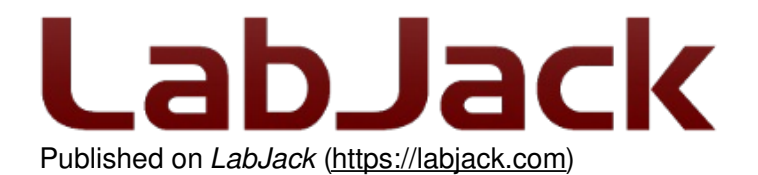

[Home](https://labjack.com/) > [Support](https://labjack.com/support) > [Datasheets](https://labjack.com/support/datasheets) > T-Series [Datasheet](https://labjack.com/support/datasheets/t-series) > 13.0 [Digital](https://labjack.com/support/datasheets/t-series/digital-io) I/O > 13.2 DIO Extended Features

# **13.2 DIO Extended Features [T-Series Datasheet]**

[Log](https://labjack.com/user/login?destination=node/3208%23comment-form) in or [register](https://labjack.com/user/register?destination=node/3208%23comment-form) to post comments

# **DIO Extended Features Overview**

**Basics:** DIO Extended Features, commonly refered to as "DIO-EF", allow T-Series devices to measure and generate digital waveforms that are more advanced than logic high or logic low. They expose features such as PWM output for servo motor control, Quadrature input for [incremental/quadrature](https://en.wikipedia.org/wiki/Rotary_encoder) encoders, and more.

**Register Numbering:** DIO-EFs are configured and used through the DIO#(0:22) EF registers. The numbering of these registers corresponds with the DIO numbers documented in section 13.0 [Digital](https://labjack.com/support/datasheets/t-series/digital-io) I/O.

**Configuration and how to use:** The meanings of each of the DIO#\_EF\_CONFIG registers and DIO# EF READ registers changes depending on what DIO-EF index (DIO# EF INDEX) is configured, however the general configuration process is the same and is described below. It is helpful to think of DIO-EF features as "sub-systems" that need to be configured before they are started. Once they are started, they can be interacted with by reading the system state and updating system configurations.

DIO-EF System Configurations:

- 1. Select a feature and determine the number of required DIO lines using table 13.2-1 or 13.2-2.
- 2. Ensure that the DIO-EF is disabled by writing a 0 to the appropriate DIO# EF ENABLE register.
- 3. If required by the selected DIO-EF feature, configure th[eDIO-EF](https://labjack.com/support/datasheets/t-series/digital-io/extended-features/ef-clock-source) clock source.
- 4. Write the selected feature's index value to the appropriate DIO# EF INDEX register.
- 5. If required by the selected DIO-EF feature, write to the DIO#\_EF\_OPTIONS register.
- 6. If required by the selected DIO-EF feature, write to the DIO# EF CONFIG registers.
- 7. Enable the selected DIO-EF feature by writing a 1 to the appropriate DIO# EF ENABLE register.

Once a DIO-EF has been started, it can be interacted with using the following registers

- If the selected DIO-EF produces data, read the results from the DIO# $E$  EF\_READ registers.
	- *(E.g., if DIO6 is configured as an[Interrupt](https://labjack.com/support/datasheets/t-series/digital-io/extended-features/interrupt-counter) Counter, you can read the current count from DIO6\_EF\_READ\_A.)*
- If the selected DIO-EF can be updated on the fly, write to the DIO#\_EF\_CONFIG registers.
	- *(E.g., if DIO0 is configured as a[PWM](https://labjack.com/support/datasheets/t-series/digital-io/extended-features/pwm-out) Out, you can update the duty cycleby writing to DIO0\_EF\_CONFIG\_A.)*

**Available DIO-EF Features:** A brief overview of each of the features is as follows:

- **0:** [PWM](https://labjack.com/support/datasheets/t-series/digital-io/extended-features/pwm-out) Out
- **1:** PWM Out with [Phase](https://labjack.com/support/datasheets/t-series/digital-io/extended-features/pwm-out-phase)
- **2:** [Pulse](https://labjack.com/support/datasheets/t-series/digital-io/extended-features/pulse-out) Out
- **3,4:** [Frequency](https://labjack.com/support/datasheets/t-series/digital-io/extended-features/frequency) In
- **5:** Pulse [Width](https://labjack.com/support/datasheets/t-series/digital-io/extended-features/pulse-width) In
- **6:** [Line-to-Line](https://labjack.com/support/datasheets/t-series/digital-io/extended-features/line-line) In
- **7:** [High-Speed](https://labjack.com/support/datasheets/t-series/digital-io/extended-features/high-speed-counter) Counter
- **8:** [Interrupt](https://labjack.com/support/datasheets/t-series/digital-io/extended-features/interrupt-counter) Counter
- **9:** Interrupt Counter with [Debounce](https://labjack.com/support/datasheets/t-series/digital-io/extended-features/interrupt-counter-debounce)
- **10:** [Quadrature](https://labjack.com/support/datasheets/t-series/digital-io/extended-features/quadrature) In
- **11:** Interrupt [Frequency](https://labjack.com/support/datasheets/t-series/digital-io/extended-features/interrupt-frequency) In
- **12:** [Conditional](https://labjack.com/support/datasheets/t-series/digital-io/extended-features/conditional-reset) Reset

**Kipling Walkthroughs**: Kipling's [Register](https://labjack.com/support/software/applications/t-series/kipling/register-matrix) Matrix can be used to perform DIO-EF features. Some examples:

- [Configuring](https://labjack.com/support/software/applications/t-series/kipling/register-matrix/counter-example) & Reading a Counter
- [Configuring](https://labjack.com/support/software/applications/t-series/kipling/register-matrix/configuring-reading-frequency) & Reading Frequency
- [Configuring](https://labjack.com/support/software/applications/t-series/kipling/register-matrix/configuring-pwm-output) a PWM Output

# **DIO-EF Enable/Disable**

This register is used to disable a DIO-EF feature (in order to configure it) and also used to start or enable the DIO-EF subsystem.

A DIO-EF doesn't always need to be disabled for it to be configured, depending on the DIO-EF being enabled.

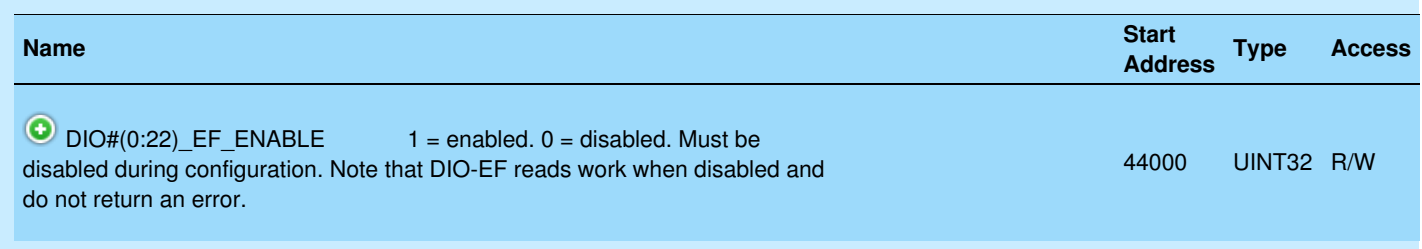

&print=true

# **DIO-EF Index (Feature Selection)**

This register is used to select the extended feature that will get enabled on a given DIO line. The valid DIO lines differ by device. For more specific details look at reference tables 13.2-1 and 13.2-2 as well as the appropriate DIO-EF feature subsection.

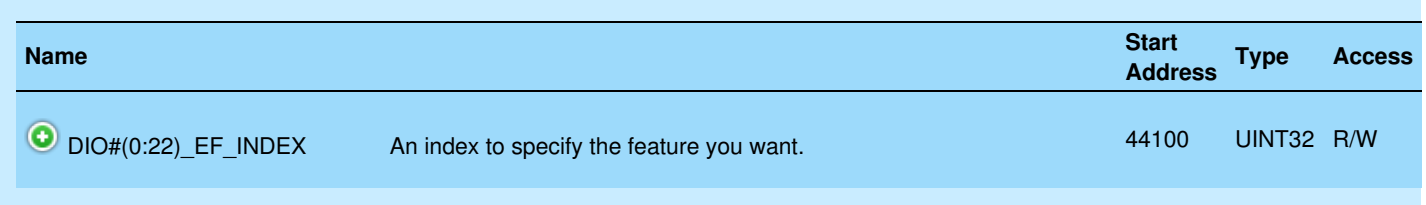

&print=true

# **DIO-EF Options and Clock Source Selection**

This register isn't used by all DIO-EF features.

If a DIO-EF feature requires the configuration or selection of a clock source (such as PWM Out does), the [configuration](https://labjack.com/support/datasheets/t-series/digital-io/extended-features/ef-clock-source) of this register is required, since it is required for selecting a clock source. See 13.2.1 EF Clock Source for more details about clock source selection.

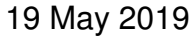

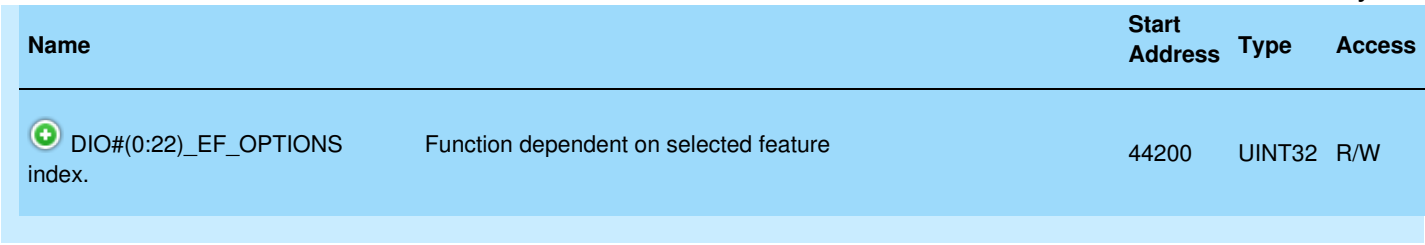

&print=true

# **DIO-EF Configuration**

Configuration registers serve two purposes. They provide a location for settings that need to be configured upon DIO-EF enable and they provide a location for settings that users may need to use to update a DIO-EF feature once it has been enabled.

**Initial Configuration:** Configuration is the initial setup of the Extended Feature. Configuration requires that any DIO-EF running at the pin in question first be disabled. Options can then be loaded. Then the DIO-EF can be enabled.

**Update:** Some DIO#\_CONFIG registers can be updated while a DIO-EF is running. Updating allows the DIO-EF to change its operation parameters without restarting. Note that the clock source and feature index cannot be changed in an update. Depending on the feature, reads and writes to the update registers have small differences. See the Update portion of each feature for more information.

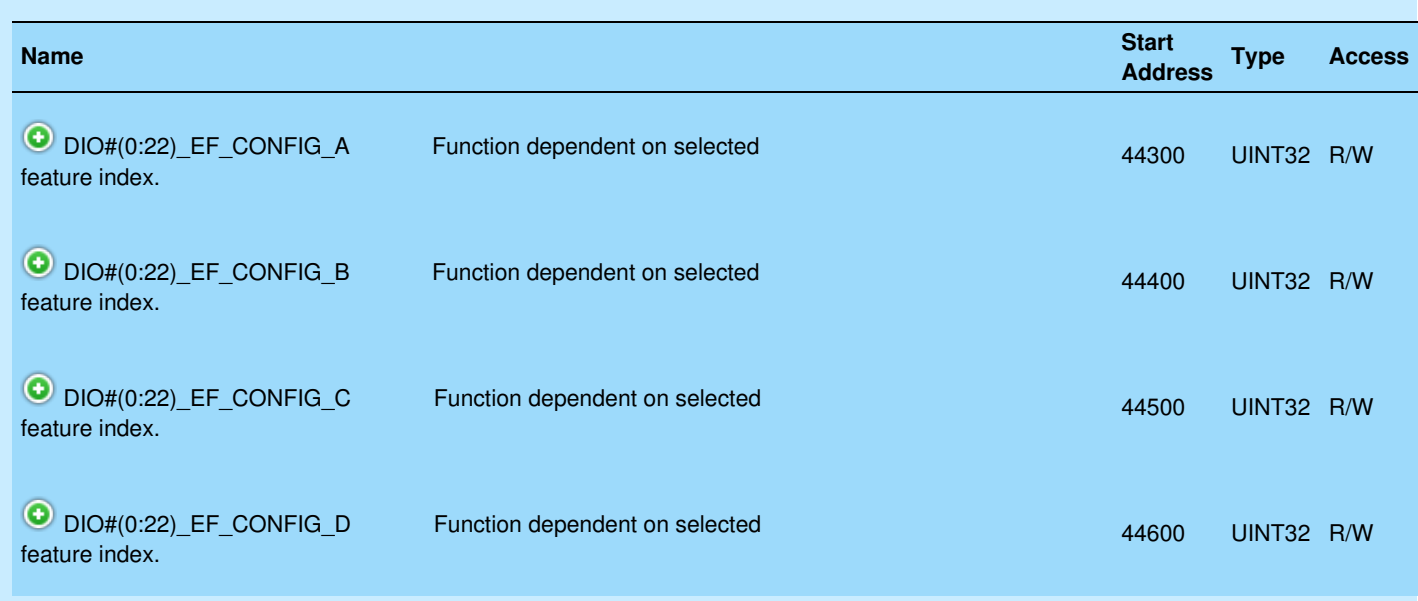

&print=true

# **DIO-EF Basic Read Registers**

Some DIO-EF produce results or provide status information that can be read. This information is usually a binary integer. When possible, the T-series device will convert the binary integer into a real-world unit such as seconds. When available, converted values can be read from the registers designated with "F".

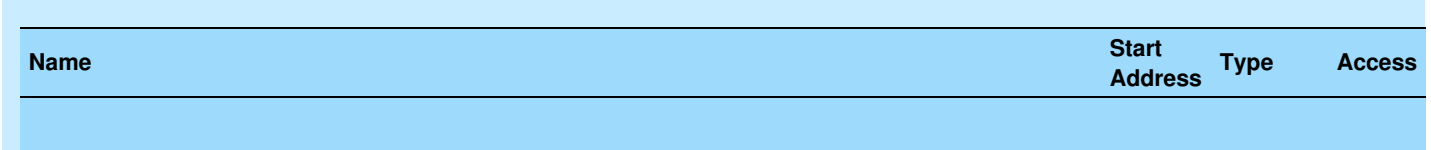

19 May 2019

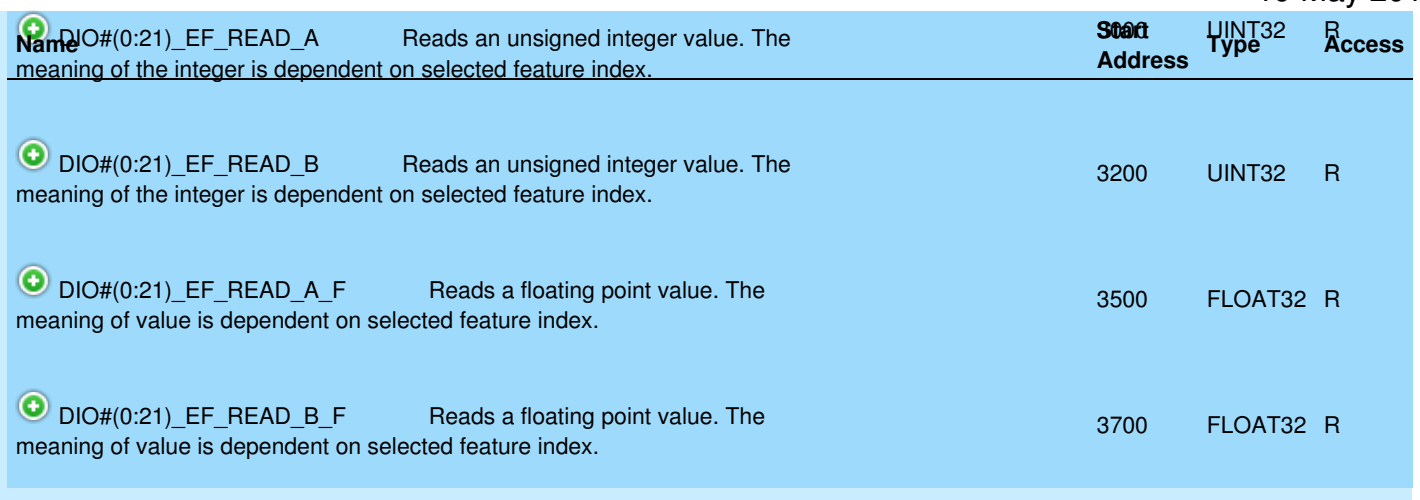

#### &print=true

#### **DIO-EF Read-and-Reset Registers**

Some DIO-EF can be reset while they are running. Resetting can have different results depending on the feature. For instance, counters are reset to zero.

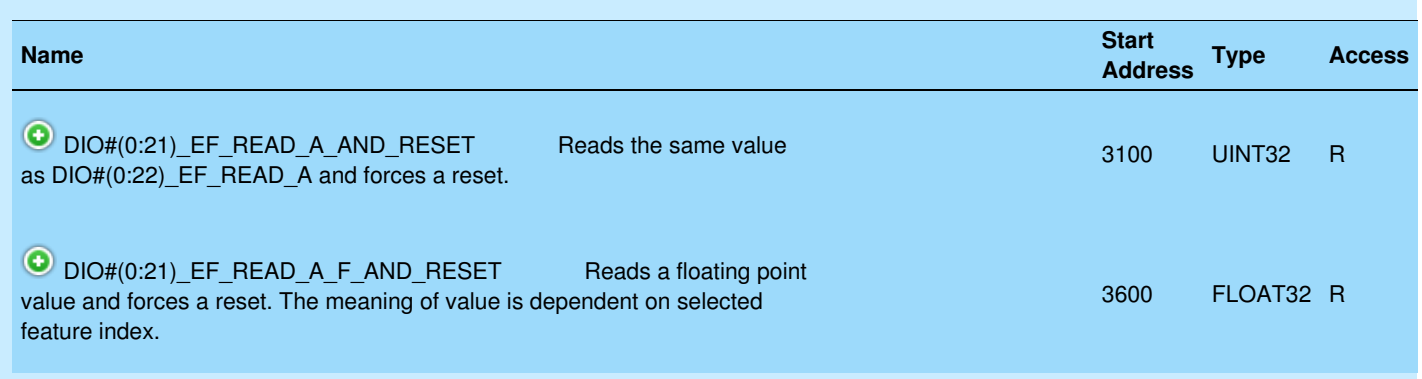

&print=true

#### **Streaming DIO-EF Results**

Though all operations discussed in this section are supported i[ncommand-response](https://labjack.com/support/datasheets/t7/communication) mode, some DIO-EF features can be read fast enough to be [streamed](https://labjack.com/support/datasheets/t-series/communication/stream-mode):

- Frequency In
- Pulse Width In
- High-Speed Counter
- Interrupt Counter
- Interrupt Counter with Debounce
- Quadrature In
- Interrupt Frequency In

In stream mode, you can read from the integer READ registers (A, B, A\_AND\_RESET), but as mentioned in 3.2 Stream, those reads only return the lower 16 bits so you need to also use [STREAM\\_DATA\\_CAPTURE\\_16](https://labjack.com/support/datasheets/t7/communication/stream-mode) in the scan list to get the upper 16 bits.

#### **Other Considerations**

#### **Specifications**

See [Appendix](https://labjack.com/support/datasheets/t-series/appendix-a-2) A-2 for specs including:

- Frequency Output
- Counter Input Frequency
- Minimum High & Low Time
- "Interrupt" Total Edge Rate

#### **System Timer**

Complications can occur if streaming while enabling a DIO-EF that requires the use of a system timer. Please contact LabJack support if you need to do this.

# **Available DIO-EF By Device/Reference Tables**

#### **T4**

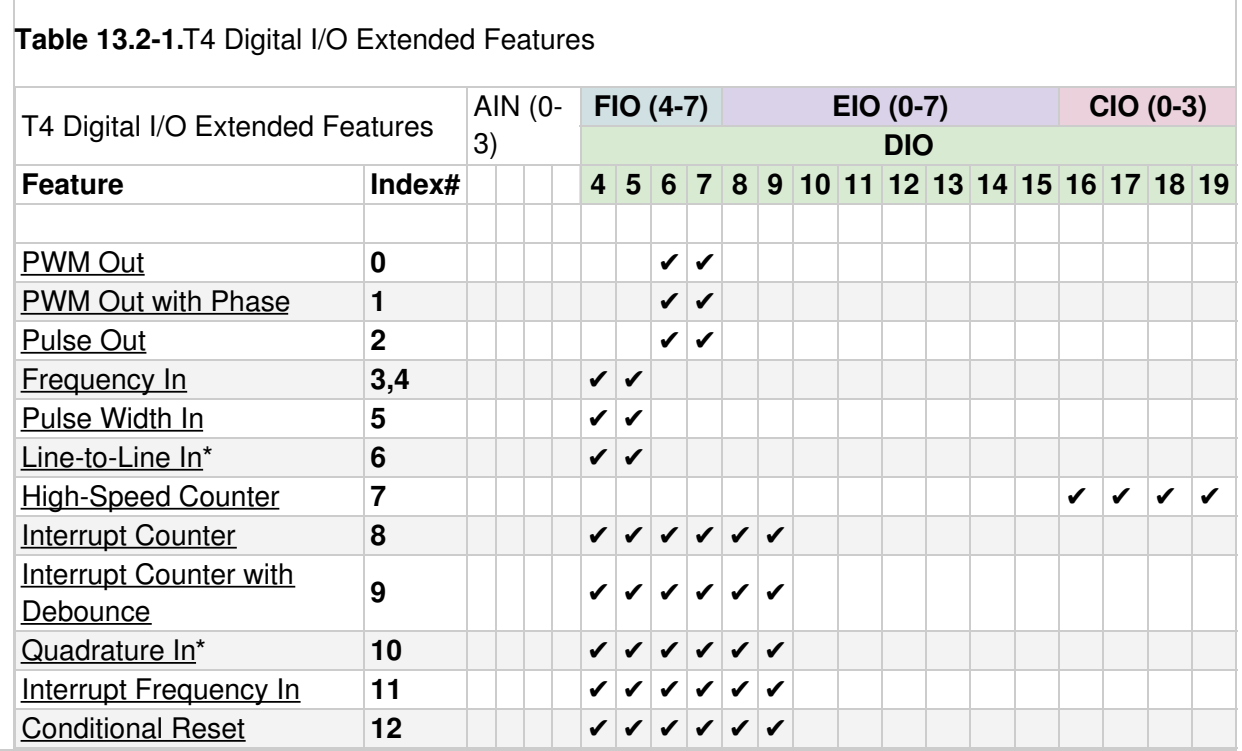

**T7**

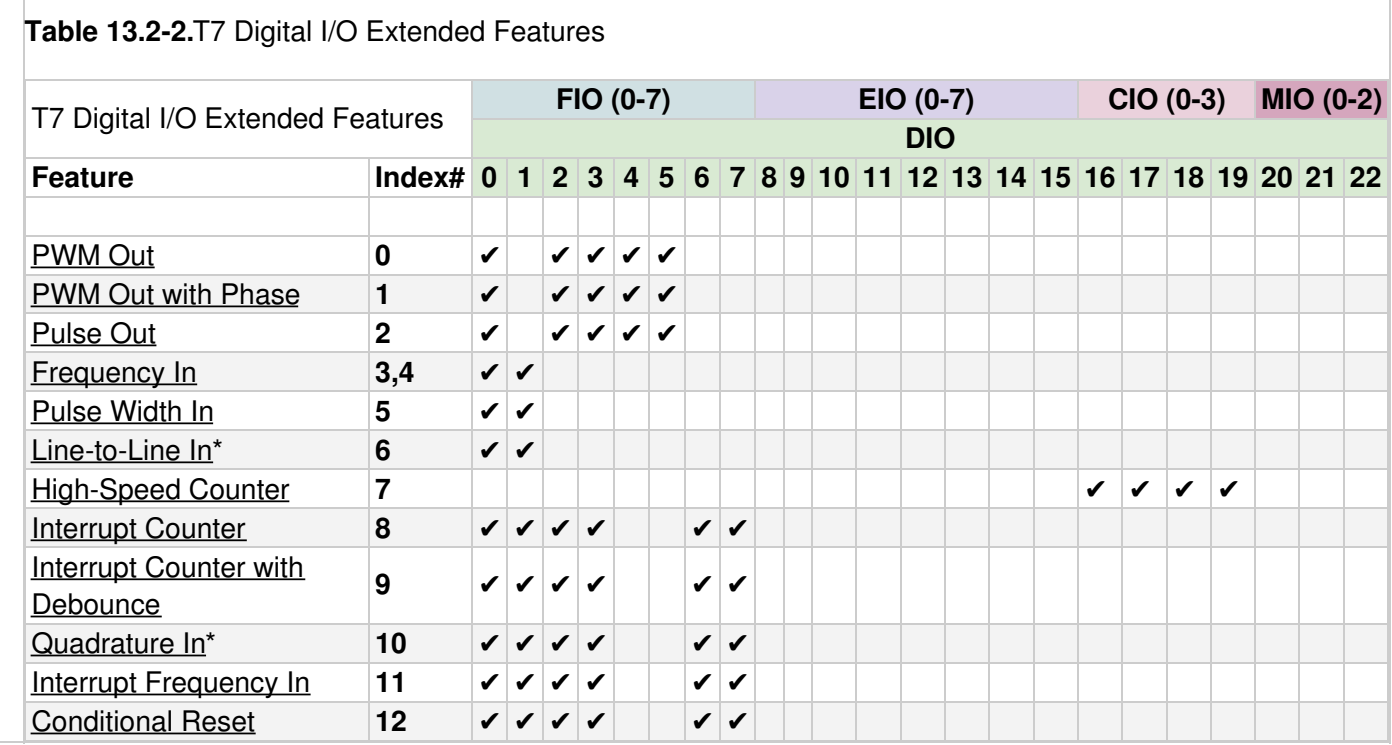

\* Line-to-Line In and Quadrature In both require two DIO lines.

# **13.2.1 EF Clock Source [T-Series Datasheet]**

[Log](https://labjack.com/user/login?destination=node/3209%23comment-form) in or [register](https://labjack.com/user/register?destination=node/3209%23comment-form) to post comments

#### **Overview**

The clock source settings produce the reference frequencies used to generate output waveforms and measure input waveforms. They control output frequency, PWM resolution, maximum measurable period, and measurement resolution.

Clock#Frequency = CoreFrequency / DIO\_EF\_CLOCK#\_DIVISOR // typically 80M/Divisor

CoreFrequency is always 80 MHz at this time, but in the future some low-power operational modes might result in different core frequencies. The valid values for DIO\_EF\_CLOCK#\_DIVISOR are 1, 2, 4, 8, 16, 32, 64, or 256, and a value of 0 (default) equates to a divisor of 1.

There are 3 DIO-EF clock sources available. Each clock source has an associated bit size and several mutual exclusions. Mutual exclusions exist because the clock sources share hardware with other features. A clock source is created from a hardware counter. CLOCK1 uses COUNTER\_A (CIO0) and CLOCK2 uses COUNTER\_B (CIO1). The 32-bit clock source (CLOCK0) is created by combining the 2 16-bit clock sources (CLOCK1 CLOCK2). The following list provides clock source bit sizes and mutual exclusions:

- CLOCK0: 32-bit. Mutual Exclusions: CLOCK1, CLOCK2, COUNTER A (CIO0), COUNTER B(CIO1)
- CLOCK1: 16-bit. Mutual Exclusions: CLOCK0, COUNTER\_A (CIO0)
- CLOCK2: 16-bit. Mutual Exclusions: CLOCK0, COUNTER B (CIO1)

The clock source is not a DIO-EF feature, but the four basic operations of Configure, Read, Update, and Reset still apply.

# **Configure**

There are four registers associated with the configuration of clock sources:

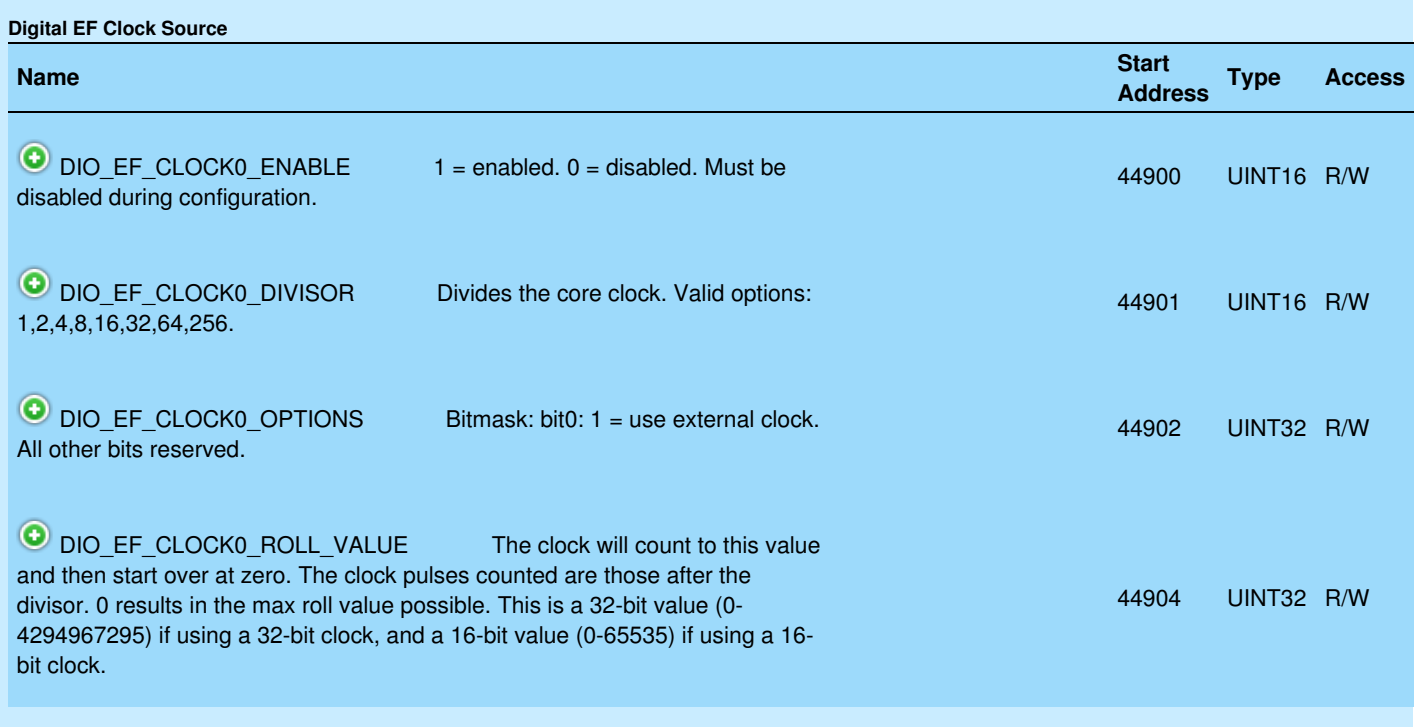

&print=true

A clock source can be enabled after DIO#\_EF\_INDEX has been configured. This allows several DIO-EFs to be started at the same time.

DIO\_EF\_CLOCK0\_ROLL\_VALUE is a 32-bit value (0-4294967295) if using a 32-bit clock, and a 16-bit value (0- 65535) if using a 16-bit clock. 0 results in the max roll value possible.

#### **Read**

To read the clock, read DIO\_EF\_CLOCK0\_COUNT:

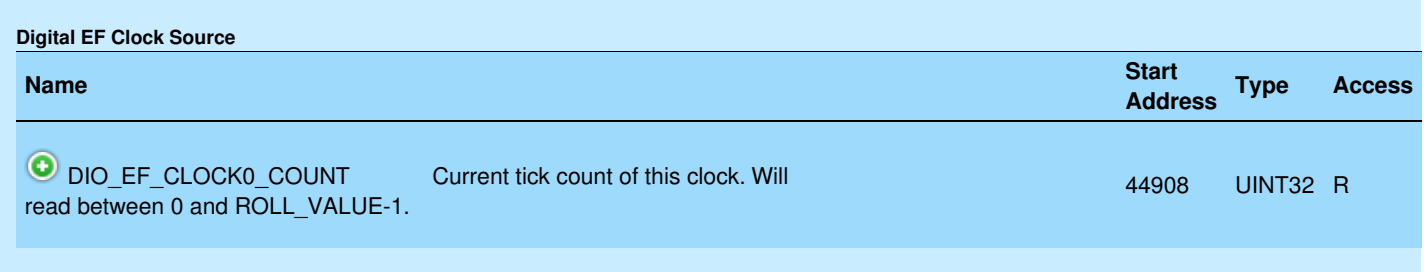

&print=true

This can be useful for generating timestamps.

#### **Update**

Both the ROLL\_VALUE and the DIVISOR can be written while a clock source is running. As long as the clock source's period is greater than 50  $\mu$ s, the clock will seamlessly switch to the new settings.

# **Reset**

At this time there are no reset operations available for the DIO-EF clock sources.

# **Example**

Configure CLOCK0 as a 10 MHz clock source with a roll value of 1000000.

DIO\_EF\_CLOCK0\_ENABLE = 0 DIO\_EF\_CLOCK0\_DIVISOR = 8 DIO\_EF\_CLOCK0\_ROLL\_VALUE = 1000000 DIO\_EF\_CLOCK0\_ENABLE = 1

With this clock configuration, PWM output (index=0) will have a frequency of 10 Hz. A frequency input measurement (index=3/4) will be able to count from 0-999999 with each count equal to 0.1 microseconds, and thus a max period of about 0.1 seconds.

# **Advanced**

If CLOCK0 is enabled and CLOCK1 and CLOCK2 are disabled, you can still select CLOCK1 or CLOCK2 as the source for a DIO-EF channel. CLOCK1 and CLOCK2 are actually the LSW & MSW of CLOCK0. The frequency of CLOCK1 is the same as CLOCK0. If DIO\_EF\_CLOCK0\_ROLL\_VALUE is >= 2^16, then the frequency of CLOCK2 is CLOCK0\_freq divided by the modulus (remainder portion) of CLOCK0\_freq / 2^16. If (CLOCK0, ROLL, VALUE - 1) is  $<$  2^16, then the frequency of CLOCK2 is 0. CLOCK1, ROLL, VALUE is the modulus of (CLOCK0\_ROLL\_VALUE - 1) / 2^16 and CLOCK2\_ROLL\_VALUE is the quotient (integer portion) of (CLOCK0\_ROLL\_VALUE - 1) / 2^16.

# **13.2.2 PWM Out [T-Series Datasheet]**

[Log](https://labjack.com/user/login?destination=node/3210%23comment-form) in or [register](https://labjack.com/user/register?destination=node/3210%23comment-form) to post comments

#### **Overview**

T4 Capable DIO: **DIO6, DIO7** (aka FIO6, FIO7)

T7 Capable DIO: **DIO0, DIO2, DIO3, DIO4, DIO5** (aka FIO0, FIO2, FIO3, FIO4, FIO5)

Requires Clock Source: **Yes**

Index: **0**

Streamable: **No**

This PWM Out Extended Feature generates a pulse width modulated wave form.

# **Operation**

PWM output will set the DIO high and low relative to the clock source's count. When the count is zero the DIO line will be set high. When the count matches Config A the line will be set low. Therefore Config A is used to control the duty cycle and the resolution is equal to the roll value.

Clock#Frequency = CoreFrequency / DIO\_EF\_CLOCK#\_DIVISOR // typically 80M/Divisor PWMFrequency = Clock#Frequency / DIO\_EF\_CLOCK#\_ROLL\_VALUE DutyCycle% = 100 \* DIO#\_EF\_CONFIG\_A / DIO\_EF\_CLOCK#\_ROLL\_VALUE

For the common case of CoreFrequency = 80 MHz we can rewrite output frequency as:

PWMFrequency = 80M / (DIO\_EF\_CLOCK#\_DIVISOR \* DIO\_EF\_CLOCK#\_ROLL\_VALUE)

... and for 50% duty-cycle (square wave) simply set:

DIO#\_EF\_CONFIG\_A = DIO\_EF\_CLOCK#\_ROLL\_VALUE / 2

CoreFrequency is always 80 MHz at this time, but in the future some low-power operational modes might result in different core frequencies.

The valid values for DIO EF CLOCK# DIVISOR are 1, 2, 4, 8, 16, 32, 64, or 256, and a value of 0 (default) equates to a divisor of 1. For more details about Clock#Frequency and DIO\_EF\_CLOCK#\_DIVISOR, see the [DIO-EF](https://labjack.com/support/datasheets/t7/digital-io/extended-features/ef-clock-source) Clock Source section.

PWM Out is capable of glitch-free updates in most situations. A glitch-free update means that the PWM will finish the current period consisting of the high time then the low time before loading the new value. The next period will then have the new duty cycle. This is true for all cases except zero. When setting the duty cycle to zero, the line will be set low regardless of the current position. This means that a single high pulse with duration between zero and the previous high time can be output before the line goes low.

#### **Configure**

 $DIO#$  EF ENABLE:  $0 = Disable$ , 1 = Enable

DIO# EF\_INDEX: 0

DIO# EF OPTIONS: Bits 0-2 specify which clock [source](https://labjack.com/support/datasheets/t7/digital-io/extended-features/ef-clock-source) to use ... 000 for Clock0, 001 for Clock1, and 010 for Clock2. All other bits are reserved and should be set to 0.

DIO# EF CONFIG A: When the specified clocks source's count matches this value, the line will transition from high to low.

DIO# EF CONFIG B: Not used.

DIO#\_EF\_CONFIG\_C: Not used.

DIO#\_EF\_CONFIG\_D: Not used.

#### **Update**

The duty cycle can be updated at any time. To update, write the new value to DIO# EF CONFIG A. The new value will not be used until the clock source rolls to zero. This means that at the end of the current period, the new value will be loaded—resulting in a glitch-free transition.

#### **Read**

No information is returned by PWM Out.

#### **Reset**

Reset has no affect on this feature.

# **Example**

To generate a 10 kHz PWM starting at 25% DC, first configure the clock source. The higher the roll value, the greater the duty cycle resolution will be. For the highest resolution, we want to maximize the roll value, so use the smallest clock divisor that will not result in a roll value greater than the clock source's maximum (32-bits or 16 bits). With a divisor of 1, the roll value will be 8000:

```
80 MHz / (1 * 8000) = 10 kHz
```
Now set the clock registers accordingly:

```
DIO_EF_CLOCK0_ENABLE = 0
DIO_EF_CLOCK0_DIVISOR = 1
DIO EF CLOCK0 ROLL VALUE = 8000
DIO EF CLOCK0 ENABLE = 1
```
Once the clock source is configured, we can use the roll value to calculate CONFIG\_A:

```
DC = 25% = 100 * CONFIG_A / 8000
```
...So CONFIG  $A = 2000$ . Now the PWM can be turned on by writing the proper registers:

 $DIOO$   $EF$   $ENABLE = 0$  $DIOO_EF_NDEX = 0$ DIO0\_EF\_CONFIG\_A = 2000 DIO0\_EF\_ENABLE = 1

For a more detailed walkthrough, see [Configuring](https://labjack.com/support/software/applications/t-series/kipling/register-matrix/configuring-pwm-output) a PWM Output.

# **T7 PWM [Output](https://labjack.com/content/t7-pwm-output-config) Config**

# **Unprintable Content**

This page contains material that is only viewable online.[https://labjack.com/support/](https://labjack.com/support).

### **Support - General [Psuedocode](https://labjack.com/support-general-psuedocode-compiler) Compiler**

# **[Support](https://labjack.com/support-t7-pwm-output-config-script) - T7 PWM Output Config Script**

# **13.2.3 PWM Out with Phase [T-Series Datasheet]**

[Log](https://labjack.com/user/login?destination=node/3211%23comment-form) in or [register](https://labjack.com/user/register?destination=node/3211%23comment-form) to post comments

#### **Overview**

T4 Capable DIO: **DIO6, DIO7** (aka FIO6, FIO7)

T7 Capable DIO: **DIO0, DIO2, DIO3, DIO4, DIO5** (aka FIO0, FIO2, FIO3, FIO4, FIO5)

Requires Clock Source: **Yes**

Index: **1**

Streamable: **No**

This PWM Out with Phase Extended Feature is similar to th[ePWM](https://labjack.com/support/datasheets/t-series/digital-io/extended-features/pwm-out) Out DIO-EF, but allows for phase control.

#### **Operation**

PWM Output with Phase control generates PWM waveforms with the pulse positioned at different points in the period. This is achieved by setting the DIO line high and low relative to the clock source's count.

Clock#Frequency = CoreFrequency / DIO\_EF\_CLOCK#\_DIVISOR // typically 80M/Divisor PWMFrequency = Clock#Frequency / DIO\_EF\_CLOCK#\_ROLL\_VALUE DutyCycle% = 100 \* (DIO#\_EF\_CONFIG\_A - DIO#\_EF\_CONFIG\_B) / DIO\_EF\_CLOCK#\_ROLL\_VALUE PhaseOffset = 360º \* DIO#\_EF\_CONFIG\_A / DIO\_EF\_CLOCK#\_ROLL\_VALUE

When the count matches CONFIG B, the DIO line will be set high. When the count matches CONFIG A, the line will be set low. Therefore CONFIG\_B minus CONFIG\_A controls the duty cycle.

CoreFrequency is always 80 MHz at this time, but in the future some low-power operational modes might result in different core frequencies. The valid values for DIO\_EF\_CLOCK#\_DIVISOR are 1, 2, 4, 8, 16, 32, 64, or 256, and a value of 0 (default) equates to a divisor of 1. For more details about Clock#Frequency and DIO\_EF\_CLOCK#\_DIVISOR, see the [DIO-EF](https://labjack.com/support/datasheets/t7/digital-io/extended-features/ef-clock-source) Clock Source section.

# **Configure**

 $DIO#$  EF ENABLE:  $0 = Disable$ , 1 = Enable

DIO# EF\_INDEX: 1

DIO# EF OPTIONS: Bits 0-2 specify which clock [source](https://labjack.com/support/datasheets/t7/digital-io/extended-features/ef-clock-source) to use ... 000 for Clock0, 001 for Clock1, and 010 for Clock2. All other bits reserved and should be set to 0.

DIO# EF CONFIG A: When the clock source's count matches this value the line will transition from high to low. DIO# EF CONFIG B: When the clock source's count matches this value the line will transition from low to high. DIO# EF CONFIG C: Not used.

DIO#\_EF\_CONFIG\_D: Not used.

#### **Update**

The duty cycle can be updated at any time. To update, write the new value to CONFIG\_A then CONFIG\_B. The value written to CONFIG\_A is stored until CONFIG\_B is written. After writing CONFIG\_B, the new value will be loaded at the start of the next period. Updates are glitch-less unless switching from a very high to very low duty cycle or a very low to very high duty cycle.

DIO#\_EF\_CONFIG\_A: Values written here will set the new falling position. The new value will not take effect until CONFIG\_B is written. DIO# EF CONFIG B: Values written here will set the new rising position. When CONFIG B is written, the new CONFIG\_A is also loaded. 19 May 2019

# **Read**

No information is returned by PWM Out with Phase.

#### **Reset**

Reset has no affect on this feature.

# **Example**

See [13.2.2](https://labjack.com/support/datasheets/t-series/digital-io/extended-features/pwm-out) PWM Out for an example.

# **13.2.4 Pulse Out [T-Series Datasheet]**

[Log](https://labjack.com/user/login?destination=node/3212%23comment-form) in or [register](https://labjack.com/user/register?destination=node/3212%23comment-form) to post comments

# **Overview**

```
T4 Capable DIO: DIO6, DIO7 (aka FIO6,
FIO7)
```
T7 Capable DIO: **DIO0, DIO2, DIO3, DIO4, DIO5** (aka FIO0, FIO2, FIO3, FIO4, FIO5)

Requires Clock Source: **Yes**

Index: **2**

Streamable: **No**

# **Operation**

Pulse output will generate a specified number of pulses. The high time and the low time are specified relative to the clock source the same way as PWM with [Phase](https://labjack.com/support/datasheets/t-series/digital-io/extended-features/pwm-out-phase).

Clock#Frequency = CoreFrequency / DIO\_EF\_CLOCK#\_DIVISOR // typically 80M/Divisor PulseOutFrequency = Clock#Frequency / DIO\_EF\_CLOCK#\_ROLL\_VALUE DutyCycle% = 100 \* (DIO# EF CONFIG A - DIO# EF CONFIG B) / DIO EF CLOCK# ROLL VALUE // if  $A > B$ 

For the common case of CoreFrequency = 80 MHz and CONFIG B fixed at 0, we can rewrite these as:

```
PulseOutFrequency = 80M / (DIO_EF_CLOCK#_DIVISOR * DIO_EF_CLOCK#_ROLL_VALUE)
DutyCycle% = 100 * DIO#_EF_CONFIG_A / DIO_EF_CLOCK#_ROLL_VALUE
```
... and thus for 50% duty cycle simply set:

DIO#\_EF\_CONFIG\_A = DIO\_EF\_CLOCK#\_ROLL\_VALUE / 2

CoreFrequency is always 80 MHz at this time, but in the future some low-power operational modes might result in different core frequencies. The valid values for DIO\_EF\_CLOCK#\_DIVISOR are 1, 2, 4, 8, 16, 32, 64, or 256, and a value of 0 (default) equates to a divisor of 1. For more details about Clock#Frequency and DIO\_EF\_CLOCK#\_DIVISOR, see the [DIO-EF](https://labjack.com/support/datasheets/t7/digital-io/extended-features/ef-clock-source) Clock Source section.

#### **Configure**

DIO#: First set the DIO line low (DIO#=0). The line must start low for proper pulse generation.

 $DIO#$  EF ENABLE:  $0 = Disable$ , 1 = Enable

DIO# EF\_INDEX: 2

DIO# EF OPTIONS: Bits 0-2 specify which clock [source](https://labjack.com/support/datasheets/t7/digital-io/extended-features/ef-clock-source) to use ... 000 for Clock0, 001 for Clock1, and 010 for Clock2. All other bits are reserved and should be set to 0.

DIO#\_EF\_CONFIG\_A: When the specified, clock source's count matches this value the line will transition from high to low.

DIO# EF CONFIG B: When the specified, clock source's count matches this value the line will transition from low to high.

DIO#\_EF\_CONFIG\_C: The number of pulses to generate.

DIO#\_EF\_CONFIG\_D: Not used.

#### **Update**

DIO# EF CONFIG A: Sets a new high to low transition point. Will take effect when writing CONFIG C. DIO# EF CONFIG B: Sets a new low to high transition point. Will take effect when writing CONFIG C. DIO# EF CONFIG C: Writing to this value will start a new pulse sequence. If a sequence is already in progress it will be aborted. Numbers previously written to CONFIG\_A or CONFIG\_B will take effect when CONFIG\_C is written.

#### **Read**

Results are read from the following registers.

DIO#\_EF\_READ\_A: The number of pulses that have been completed. DIO# EF READ B: The target number of pulses.

#### **Reset**

DIO# EF\_READ\_A\_AND\_RESET: Reads number of pulses that have been completed, then restarts the pulse sequence.

#### **Example**

First configure a clock source to drive the pulse generator. Assuming the core frequency is 80 MHz, writing the following registers will produce a 1 kHz pulse frequency.

DIO EF CLOCK0 DIVISOR = 8 DIO\_EF\_CLOCK0\_ROLL\_VALUE = 10000 DIO EF CLOCK0 ENABLE = 1

Clock0Frequency = 80 MHz / 8 = 10 MHz

and PWM frequency is:

PWMFrequency = 10 MHz / 10000 = 1 kHz

Now that we have a clock to work with, we can configure our pulse.

```
DIOO_EF_ENABLE = 0DIO0 = 0 // set DIO0 to output-low
DIOO EF INDEX = 2 // pulse out type index
DIO0_EF_CONFIG_A = 2000 // high to low count
DIO0 EF CONFIG B = 0 // low to high count
DIO0_EF_CONFIG_C = 5000 // number of pulses
DIO0_EF_ENABLE = 1
```
Thus, the duty cycle is:

duty cycle =  $100 * (2000 - 0) / 10000 = 20%$ 

The LabJack will now output 5000 pulses over 5 seconds at 20% duty cycle.

# **13.2.5 Frequency In [T-Series Datasheet]**

[Log](https://labjack.com/user/login?destination=node/3214%23comment-form) in or [register](https://labjack.com/user/register?destination=node/3214%23comment-form) to post comments

#### **Overview**

T4 Capable DIO: **DIO4, DIO5** (aka FIO4, FIO5)

T7 Capable DIO: **DIO0, DIO1** (aka FIO0, FIO1)

Requires Clock Source: **Yes**

Index: **3 (positive edges) or 4 (negative edges)**

Streamable: **Yes—integer READ registers only.**

# **Operation**

Frequency In will measure the period/frequency of a digital input signal by counting the number of clock source ticks between two edges: rising-to-rising (index=3) or falling-to-falling (index=4). The number of ticks can be read from DIO#\_EF\_READ\_A.

Clock#Frequency = CoreFrequency / DIO\_EF\_CLOCK#\_DIVISOR //typically 80M/Divisor Period (s) = DIO#\_EF\_READ\_A / Clock#Frequency Frequency (Hz) = Clock#Frequency / DIO#\_EF\_READ\_A

Resolution(s) = 1 / Clock#Frequency Max Period(s) = DIO\_EF\_CLOCK#\_ROLL\_VALUE / Clock#Frequency

CoreFrequency is always 80 MHz at this time, but in the future some low-power operational modes might result in different core frequencies. The valid values for DIO\_EF\_CLOCK#\_DIVISOR are 1, 2, 4, 8, 16, 32, 64, or 256, and a value of 0 (default) equates to a divisor of 1. For more details about Clock#Frequency and DIO\_EF\_CLOCK#\_DIVISOR, see the [DIO-EF](https://labjack.com/support/datasheets/t7/digital-io/extended-features/ef-clock-source) Clock Source section.

Roll value for this feature would typically be left at the default of 0, which is the max value (2^32 for the 32-bit Clock0), but you might be forced to use a lower roll value due to another needed feature such as [PWM](https://labjack.com/support/datasheets/t-series/digital-io/extended-features/pwm-out) Out.

A couple of typical scenarios with roll value  $= 0$  and using the 32-bit clock (Clock0):

- $\bullet$  Divisor = 1, Resolution = 12.5 nanoseconds, MaxPeriod = 53.7 seconds
- $\bullet$  Divisor = 256, Resolution = 3.2 microseconds, MaxPeriod = 229 minutes

By default, Frequency In operates in one-shot mode where it will measure the frequency once after being enabled and a new measurement only once after each read of a READ\_A register. The other option is continuous mode, where the frequency is constantly measured (every edge is processed) and READ registers return the most recent result. Running in continuous mode puts a greater load on the processor.

If you do another read before a new edge has occurred, you will get the same value as before. Some applications will want to use the read-and-reset option so that a value is only returned once and extra reads will return 0. (See Reset below.)

### **Configure**

 $DIO#$  EF ENABLE:  $0 = Disable$ , 1 = Enable DIO# EF\_INDEX: 3 or 4 DIO# EF\_OPTIONS: Default = 0. Bits 0-2 specify which clock [source](https://labjack.com/support/datasheets/t7/digital-io/extended-features/ef-clock-source) to use ... 000 for Clock0, 001 for Clock1, and 010 for Clock2. All other bits reserved and should be set to 0. DIO# EF CONFIG A: Default = 0. Bit 1:  $0 =$  one-shot, 1 = continuous. All other bits reserved. DIO# EF CONFIG B: Not used. DIO# EF CONFIG C: Not used. DIO# EF CONFIG D: Not used.

# **Update**

No update operations can be performed on Frequency In.

#### **Read**

Results are read from the following registers.

DIO# EF READ A: Returns the period in ticks. If a full period has not yet been observed this value will be zero. DIO# EF READ B: Returns the same value as READ A.

DIO# EF READ A F: Returns the period in seconds. If a full period has not yet been observed this value will be zero.

DIO#\_EF\_READ\_B\_F: Returns the frequency in Hz. If a full period has not yet been observed this value will be zero.

Note that all "READ\_B" registers are capture registers. All "READ\_B" registers are only updated when any "READ A" register is read. Thus it would be unusual to read any B registers without first reading at least one A register.

# **Stream Read**

All operations discussed in this section are supported in[command-response](https://labjack.com/support/datasheets/t7/communication) mode. In [stream](https://labjack.com/support/datasheets/t7/communication/stream-mode) mode, you can read from the integer READ registers (A, B, A\_AND\_RESET), but as mentioned in the [Stream](https://labjack.com/support/datasheets/t7/communication/stream-mode) Section those reads only return the lower 16 bits so you need to also use STREAM\_DATA\_CAPTURE\_16 in the scan list to get the upper 16 bits.

#### **Reset**

DIO# EF READ A AND RESET: Returns the same data as DIO# EF READ A and then clears the result so that zero is returned by subsequent reads until another full period is measured (2 new edges).

Note that even in continuous mode, with reads happening faster than the signal frequency using a \_RESET read will result in measurements of every other cycle not every cycle.

### **Example**

Most applications can use default clock settings, so to configure frequency input on DIO0 you can simply write to 3 registers:

DIO\_EF\_CLOCK0\_ENABLE = 1  $DIOO$   $EF$   $ENABLE = 0$  $DIOO$   $EF$   $INDEX = 3$ DIO0\_EF\_ENABLE = 1

Now you can read the period in seconds from a 4th register DIO0\_EF\_READ\_A\_F.

#### **Roll value considerations:**

Sometimes, other DIO-EF might interact with this feature. For example, roll value would usually be set to 0 to provide the maximum measurable period, but assume that we have to use 10000 because it is set to that for PWM output on another channel:

DIO\_EF\_CLOCK0\_DIVISOR = 8 // Clock0Frequency = 80M/8 = 10 MHz. DIO\_EF\_CLOCK0\_ROLL\_VALUE = 10000 // Roll value needed for PWM output on another channel. DIO\_EF\_CLOCK0\_ENABLE = 1

This clock configuration results in:

Resolution =  $1 / 10M = 0.1$  us

and

MaxPeriod = 10000 / 10M = 1 ms

For a more detailed walkthrough, see [Configuring](https://labjack.com/support/software/applications/t-series/kipling/register-matrix/configuring-reading-frequency) & Reading Frequency.

# **Rate Limits**

# **[T-Series](https://labjack.com/t-series-ic-rate-limits) IC Rate Limits**

The maximum measurable frequency varies based on the one-shot setting, concurrent stream rate, and other DIO-EFs set to an input mode.

19 May 2019

**One-shot or Continuous:** When one-shot is enabled, the T-series devices will take a single measurement, then wait for a READ\_A register to be read before taking another measurement. This means that with one-shot, only a small fraction of the total periods of a signal are measured. One-shot allows for higher maximum measurable frequency than continuous does.

**Stream:** The stream process is the highest priority process on T-series devices. When stream needs the processor, all other operations are put on hold. That hold occurs more frequently at higher stream speeds. When a DIO-EF process has to wait, the max frequency that can be measured is reduced.

**Multiple DIO-EFs:** DIO-EFs on other different lines also require processor time. The amount of processor time required depends on the signal being processed and the DIO-EF's settings. The maximum frequencies in the below table give the total max frequency for all running DIO-EFs—divide the max frequencies below by the number of enabled DIO-EFs to get the max frequency for each individual DIO-EF.

Refer to the following table for maximum measurable frequencies in various combinations of stream and oneshot.

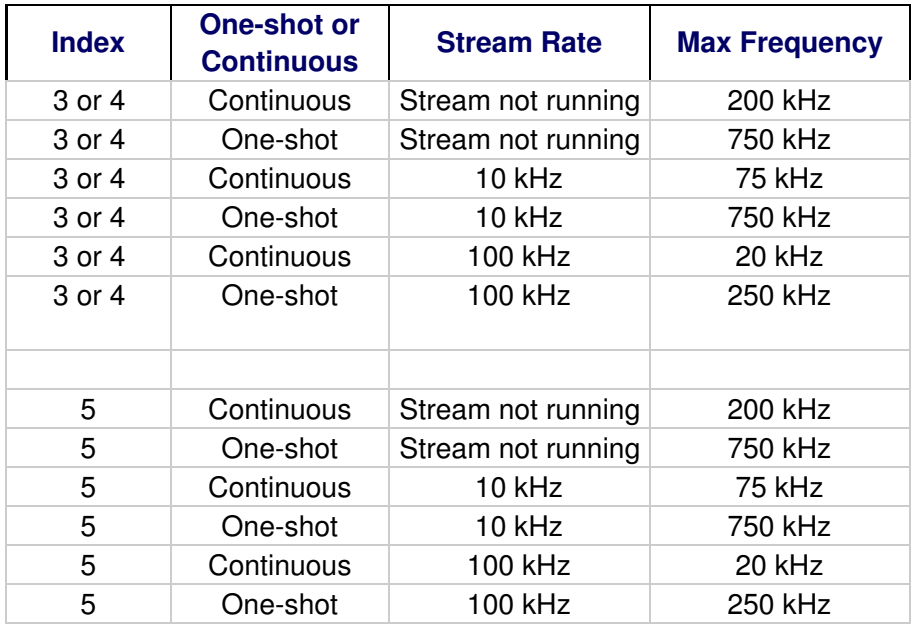

# **13.2.6 Pulse Width In [T-Series Datasheet]**

[Log](https://labjack.com/user/login?destination=node/3213%23comment-form) in or [register](https://labjack.com/user/register?destination=node/3213%23comment-form) to post comments

#### **Overview**

T4 Capable DIO: **DIO4, DIO5** (aka FIO4, FIO5)

T7 Capable DIO: **DIO0, DIO1** (aka FIO0, FIO1)

Requires Clock Source: **Yes**

Index: **5**

Streamable: **Yes—integer READ registers only.**

# **Operation**

Pulse Width In will measure the high time and low time of a digital input signal, by counting the number of clock source ticks while the signal is high and low. This could also be referred to as duty-cycle input or PWM input. The number of high ticks can be read from DIO# EF\_READ\_A and the number of low ticks can be read from DIO#\_EF\_READ\_B.

Clock#Frequency = CoreFrequency / DIO\_EF\_CLOCK#\_DIVISOR //typically 80M/Divisor HighTime(s) = DIO#\_EF\_READ\_A / Clock#Frequency LowTime(s) = DIO#\_EF\_READ\_B / Clock#Frequency Resolution(s) = 1 / Clock#Frequency Max High or Low Time(s) = DIO\_EF\_CLOCK#\_ROLL\_VALUE / Clock#Frequency

CoreFrequency is always 80 MHz at this time, but in the future some low-power operational modes might result in different core frequencies. The valid values for DIO\_EF\_CLOCK#\_DIVISOR are 1, 2, 4, 8, 16, 32, 64, or 256, and a value of 0 (default) equates to a divisor of 1. For more details about Clock#Frequency and DIO\_EF\_CLOCK#\_DIVISOR, see the [DIO-EF](https://labjack.com/support/datasheets/t7/digital-io/extended-features/ef-clock-source) Clock Source section.

Roll value for this feature would typically be left at the default of 0, which is the max value (2^32 for the 32-bit Clock0), but you might be using a lower roll value for another feature such as [PWM](https://labjack.com/support/datasheets/t-series/digital-io/extended-features/pwm-out) Out.

A couple typical scenarios with roll value = 0 and using the 32-bit clock (Clock0):

- $\bullet$  Divisor = 1, Resolution = 12.5 nanoseconds, MaxTime = 53.7 seconds
- Divisor = 256, Resolution = 3.2 microseconds,  $MaxTime = 229$  minutes

Once this feature is enabled, a new measurement happens on every applicable edge and both result registers are updated on every rising edge. If you do another read before a new rising edge has occurred, you will get the same values as before. Many applications will want to use the read-and-reset option so that a value is only read once and extra reads will return 0. (See Reset below.)

# **Configure**

 $DIO#$  EF ENABLE:  $0 = Disable$ , 1 = Enable DIO# EF\_INDEX: 5 DIO#\_EF\_OPTIONS: Bits 0-2 specify which clock [source](https://labjack.com/support/datasheets/t7/digital-io/extended-features/ef-clock-source) to use ... 000 for Clock0, 001 for Clock1, and 010 for Clock2. All other bits reserved and should be set to 0. DIO#\_EF\_CONFIG\_A: Bit 1: 1=continuous, 0=OneShot. All other bits reserved. DIO#\_EF\_CONFIG\_B: Not used. DIO# EF CONFIG C: Not used. DIO#\_EF\_CONFIG\_D: Not used.

# **Update**

No update operations can be performed on Pulse Width In.

# **Read**

Results are read from the following registers.

DIO#\_EF\_READ\_A: Returns the measured high time in clock source ticks and saves the low time so that it can be read later. If a full period has not yet been observed this value will be zero.

DIO# EF\_READ\_B: Returns the measured low time in clock source ticks. This is a capture register ... it is only updated when one of the READ\_A registers is read.

DIO# EF READ A F: Returns the measured high time in seconds and saves the low time so that it can be read later. If a full period has not yet been observed this value will be zero.

DIO# EF READ B F: Returns the measured low time in seconds. This is a capture register ... it is only updated when one of the READ A registers is read.

Only reading DIO#\_EF\_READ\_A or DIO#\_EF\_READ\_A\_F triggers a new measurement.

### **Stream Read**

All operations discussed in this section are supported in[command-response](https://labjack.com/support/datasheets/t7/communication) mode. In [stream](https://labjack.com/support/datasheets/t7/communication/stream-mode) mode, you can read from the integer READ registers (A, B, A\_AND\_RESET), but as mentioned in the [Stream](https://labjack.com/support/datasheets/t7/communication/stream-mode) Section those reads only return the lower 16 bits so you need to also use STREAM\_DATA\_CAPTURE\_16 in the scan list to get the upper 16 bits.

#### **Reset**

DIO#\_EF\_READ\_A\_AND\_RESET: Performs the same read as READ\_A, but then also clears the register so that zero is returned until another full period is measured.

DIO# EF READ A F AND RESET: Performs the same read as READ A F, but then also clears the register so that zero is returned until another full period is measured.

#### **Example**

First, configure the clock source. Roll value would usually be set to 0 to provide the maximum measurable period, but assume for this example that we have to use 10000 because of PWM output on another channel:

```
DIO_EF_CLOCK0_DIVISOR = 8 \# Clock0Frequency = 80M/8 = 10 MHz
DIO_EF_CLOCK0_ROLL_VALUE = 10000
DIO_EF_CLOCK0_ENABLE = 1
```
This clock configuration results in:

Resolution =  $1 / 10M = 0.1$  us

and

MaxPeriod = 10000 / 10M = 1 ms

Now configure the DIO EF on DIO0 as pulse width input.

```
DIOO EF ENABLE = 0
DIO0 EF INDEX = 5 // Pulse width input feature.
DIO0_EF_OPTIONS = 0 // Set to use clock source zero.
DIO0_EF_ENABLE = 1 // Enable the DIO_EF
```
After a full period (rising edge, falling edge, rising edge) has occurred, the values are stored in the result registers. This repeats at each rising edge. READ\_A and READ\_A\_F both return the high time and save the low time that can be read from READ\_B and READ\_B\_F. This ensures that both readings are from the same waveform cycle.

# **Rate Limits**

# **[T-Series](https://labjack.com/t-series-ic-rate-limits) IC Rate Limits**

The maximum measurable frequency varies based on the one-shot setting, concurrent stream rate, and other DIO-EFs set to an input mode.

**One-shot or Continuous:** When one-shot is enabled, the T-series devices will take a single measurement, then wait for a READ A register to be read before taking another measurement. This means that with one-shot, only a small fraction of the total periods of a signal are measured. One-shot allows for higher maximum measurable frequency than continuous does.

**Stream:** The stream process is the highest priority process on T-series devices. When stream needs the processor, all other operations are put on hold. That hold occurs more frequently at higher stream speeds. When a DIO-EF process has to wait, the max frequency that can be measured is reduced.

**Multiple DIO-EFs:** DIO-EFs on other different lines also require processor time. The amount of processor time required depends on the signal being processed and the DIO-EF's settings. The maximum frequencies in the below table give the total max frequency for all running DIO-EFs—divide the max frequencies below by the number of enabled DIO-EFs to get the max frequency for each individual DIO-EF.

Refer to the following table for maximum measurable frequencies in various combinations of stream and oneshot.

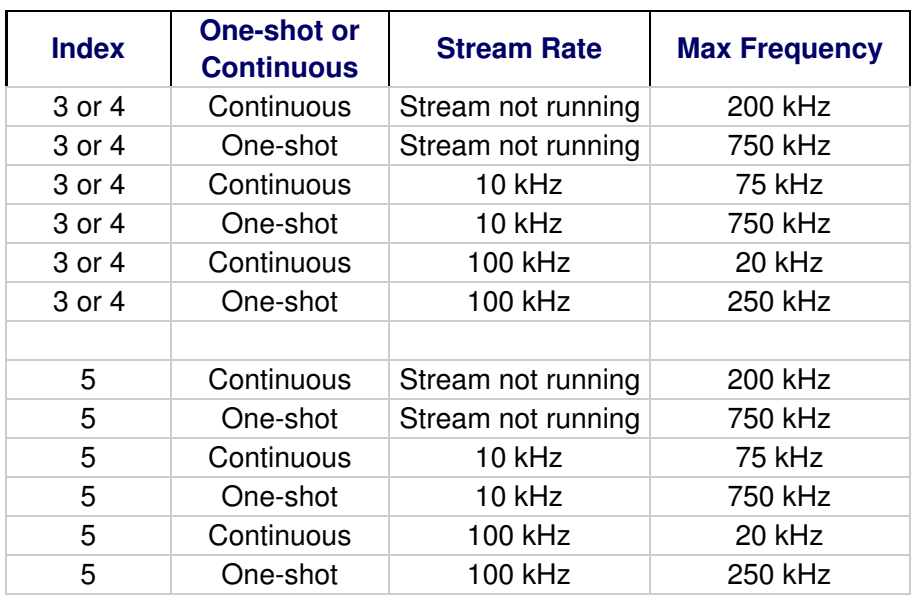

# **13.2.7 Line-to-Line In [T-Series Datasheet]**

[Log](https://labjack.com/user/login?destination=node/3215%23comment-form) in or [register](https://labjack.com/user/register?destination=node/3215%23comment-form) to post comments

#### **Overview**

T4 Capable DIO: **DIO4, DIO5** (aka FIO4, FIO5)

T7 Capable DIO: **DIO0, DIO1** (aka FIO0, FIO1)

Requires Clock Source: **Yes**

Index: **6**

Streamable: **No**

# **Operation**

Line-to-Line In measures the time between an edge on one DIO line and an edge on another DIO line by counting the number of clock source ticks between the two edges. The edges can be individually specified as rising or falling.

Clock#Frequency = CoreFrequency / DIO\_EF\_CLOCK#\_DIVISOR //typically 80M/Divisor Time(s) = DIO#\_EF\_READ\_A / Clock#Frequency Resolution(s) = 1 / Clock#Frequency Max Time(s) = DIO\_EF\_CLOCK#\_ROLL\_VALUE / Clock#Frequency

CoreFrequency is always 80 MHz at this time, but in the future some low-power operational modes might result in different core frequencies. The valid values for DIO\_EF\_CLOCK#\_DIVISOR are 1, 2, 4, 8, 16, 32, 64, or 256, and a value of 0 (default) equates to a divisor of 1. For more details about Clock#Frequency and DIO\_EF\_CLOCK#\_DIVISOR, see the [DIO-EF](https://labjack.com/support/datasheets/t7/digital-io/extended-features/ef-clock-source) Clock Source section.

Roll value for this feature would typically be left at the default of 0, which is the max value (2^32 for the 32-bit Clock0), but you might be using a lower roll value for another feature such as [PWM](https://labjack.com/support/datasheets/t-series/digital-io/extended-features/pwm-out) Out.

A couple typical scenarios with roll value = 0 and using the 32-bit clock (Clock0):

- $\bullet$  Divisor = 1, Resolution = 12.5 nanoseconds, MaxPeriod = 53.7 seconds
- $\bullet$  Divisor = 256, Resolution = 3.2 microseconds, MaxPeriod = 229 minutes

Line-to-Line In operates in a one-shot mode. Once the specified combination of edges is observed, the data is saved and measuring stops. Another measurement can be started by resetting or performing the configuration procedure again.

#### **Configure**

Configuring Line-to-Line In requires configuring two digital I/O lines (DIO0 and DIO1 only) as Line-to-Line In feature index 6. The first DIO configured should be the one expecting the first edge. Any extended features on either DIO should be disabled before beginning configuration.

DIO#\_EF\_ENABLE: 0 = Disable, 1 = Enable DIO# EF\_INDEX: 6 DIO# EF\_OPTIONS: Bits 0-2 specify which clock [source](https://labjack.com/support/datasheets/t7/digital-io/extended-features/ef-clock-source) to use ... 000 for Clock0, 001 for Clock1, and 010 for Clock2. All other bits are reserved and should be set to 0.  $DIO#$  EF CONFIG A:  $0 =$  falling edge. 1 = rising edge.

DIO#\_EF\_CONFIG\_B: Not used. DIO#\_EF\_CONFIG\_C: Not used. DIO#\_EF\_CONFIG\_D: Not used.

# **Update**

No update operations can be performed on Line-to-Line In.

# **Read**

Results are read from the following registers.

DIO#\_EF\_READ\_A: Returns the one-shot measured time in clock source ticks. If the specified combination of edges has not yet been observed this value will be zero. DIO0 & DIO1 both return the same value. DIO# EF READ A F: Returns the time in seconds.

#### **Reset**

DIO# EF READ A AND RESET: Performs the same operation as DIO# EF READ A, then clears the result and starts another measurement.

### **Example**

First, configure the clock source:

```
DIO_EF_CLOCK0_DIVISOR = 1 \# Clock0Frequency = 80M/1 = 80 MHz
DIO EF CLOCK0 ROLL VALUE = 0
DIO_EF_CLOCK0_ENABLE = 1
```
This clock configuration results in:

```
Resolution = 1 / 80M = 12.5 ns
```
and

MaxPeriod = 2^32 / 80M = 53.7 seconds

Now configure the DIO-EF on DIO0 and DIO1 as line-to-line:

 $DIOO$   $EF$   $ENABLE = 0$  $DIO1$  EF ENABLE = 0 DIO0 EF\_INDEX =  $6$  // Index for line-to-line feature.  $DIOO$  EF OPTIONS = 0 // Select the clock source. DIO0\_EF\_CONFIG\_A = 0 // Detect falling edge.  $DIOO_{E}F_{B}NABLE = 1$  // Turn on the DIO-EF DIO1\_EF\_INDEX =  $6$  // Index for line-to-line feature. DIO1\_EF\_OPTIONS = 0 // Select the clock source. DIO1\_EF\_CONFIG\_A = 0 // Detect falling edge. DIO1 EF ENABLE = 1  $\frac{1}{2}$  Turn on the DIO-EF

At this point the device is watching DIO0 for a falling edge. Once that happens it watches for a falling edge on DIO1. Once that happens it stores the time between those 2 edges, which you can read from the READ registers described above.

# **Rate Limits**

Line-to-line can achieve high resolution while requiring very little processor time. The time between the edges can be as little as 50 ns. Once a measurement has been completed the system will not measure again until reconfigured or reset. Unless you are reading at a high rate, line-to-line will have little impact on other systems.

# **13.2.8 High-Speed Counter [T-Series Datasheet]**

[Log](https://labjack.com/user/login?destination=node/3216%23comment-form) in or [register](https://labjack.com/user/register?destination=node/3216%23comment-form) to post comments

### **Overview**

Capable DIO: **DIO16, DIO17, DIO18, DIO19** (aka CIO0, CIO1, CIO2, CIO3)

Requires Clock Source: **No**

Index: **7**

#### Streamable: **Yes—integer READ registers only.**

T-series devices support up to 4 high-speed rising-edge [count](https://labjack.com/support/datasheets/t7/appendix-a-2)ers that use hardware to achievehigh count rates. These counters are shared with other resources as follows:

- CounterA (DIO16/CIO0): Used by EF Clock0 & Clock1.
- CounterB (DIO17/CIO1): Used by EF Clock0 & Clock2.
- CounterC (DIO18/CIO2): Always available.
- CounterD (DIO19/CIO3): Used by stream mode.

#### **Configure**

 $DIO#$  EF ENABLE:  $0 = Disable$ , 1 = Enable DIO# EF\_INDEX: 7 DIO# EF\_OPTIONS: Not used. DIO# EF CONFIG A: Not used. DIO# EF CONFIG B: Not used. DIO#\_EF\_CONFIG\_B: Not used. DIO# EF CONFIG B: Not used.

# **Update**

No update operations can be performed with High-Speed Counter.

#### **Read**

Results are read from the following register.

DIO#\_EF\_READ\_A: Returns the current count which is incremented on each rising edge.

### **Stream Read**

All operations discussed in this section are supported in[command-response](https://labjack.com/support/datasheets/t7/communication) mode. In [stream](https://labjack.com/support/datasheets/t7/communication/stream-mode) mode, you can read from the integer READ registers (A, B, A\_AND\_RESET), but as mentioned in the [Stream](https://labjack.com/support/datasheets/t7/communication/stream-mode) Section those reads only return the lower 16 bits so you need to also use STREAM\_DATA\_CAPTURE\_16 in the scan list to get the upper 16 bits.

### **Reset**

DIO# EF READ A AND RESET: Reads the current count then clears the counter. There is a brief period of time between reading and clearing during which edges can be missed. During normal operation this time period is 10-30 µs. If missed edges at this point are not acceptable, then do not use reset but rather just note the "virtual reset" counter value in software and subtract it from other values.

#### **Frequency Measurement**

Counters are often used to measure frequency by taking change in count over change in time:

Frequency = (CurrentCount - PreviousCount) / (CurrentTimestamp - PreviousTimestamp)

Typically the timestamps are from the host clock (software), but for more accurate timestamps read the CORE\_TIMER register (address=61520, UINT32) in the same Modbus packet as the READ registers. CORE TIMER is a 32-bit system timer running at  $1/2$  the core speed, and thus is normally 80M/2 => 40 MHz.

Also note that other *digital [extended](https://labjack.com/support/datasheets/t7/digital-io/extended-features) features* are available to measure [frequency](http://forums.labjack.com/index.php?showtopic=1105) by timing individual pulses rather than counting over time.

#### **Example**

Enable CounterC on DIO18/CIO2:

```
DIO18 EF ENABLE = 0
DIO18 EF_INDEX = 7
DIO18 EF ENABLE = 1
```
Results can be read from the READ registers defined above.

# **Edge Rate Limits**

See [Appendix](https://labjack.com/support/datasheets/t7/appendix-a-2) A-2.

# **13.2.9 Interrupt Counter [T-Series Datasheet]**

[Log](https://labjack.com/user/login?destination=node/3217%23comment-form) in or [register](https://labjack.com/user/register?destination=node/3217%23comment-form) to post comments

#### **Overview**

T4 Capable DIO: **DIO4, DIO5, DIO6, DIO7, DIO8, DIO9** (aka FIO4, FIO5, FIO6, FIO7, EIO0, EIO1)

T7 Capable DIO: **DIO0, DIO1, DIO2, DIO3, DIO6, DIO7** (aka FIO0, FIO1, FIO2, FIO3, FIO6, FIO7)

Requires Clock Source: **No**

Index: **8**

Streamable: **Yes—integer READ registers only.**

Interrupt Counter counts the rising edge of pulses on the associated IO line. This interrupt-based digital I/O extended feature (DIO-EF) is not purely implemented in hardware, but rather firmware must service each edge. See the discussion of edge rate limits at the bottom of this page.

#### **Configure**

 $DIO#$  EF ENABLE:  $0 = Disable$ , 1 = Enable DIO# EF\_INDEX: 8 DIO# EF\_OPTIONS: Not used. DIO#\_EF\_CONFIG\_A: Not used. DIO#\_EF\_CONFIG\_B: Not used. DIO#\_EF\_CONFIG\_B: Not used. DIO#\_EF\_CONFIG\_B: Not used.

There are 3 basic techniques for device configuration:

1. Power-up defaults. Most registers related to I/O configuration are part of the O Config [system](https://labjack.com/support/datasheets/t7/io-config-default) where their startup values can be defined by the user. This is easily done with the [Power-up](https://labjack.com/support/software/applications/t-series/kipling/general-configuration) Defaults tab in Kipling.

2. Real time software configuration. Software can write any needed configuration values at the beginning of execution, but you might have to consider how to handle if the device later reboots during software execution. An advantage to this method is that a factory device will work out-of-the-box without requiring the user to first configure the device.

3. Startup [script](https://labjack.com/support/datasheets/t7/scripting). A Lua script can be set to run at startup and can write any values to any registers.

#### **Update**

No update operations can be performed on Interrupt Counter.

#### **Read**

Results are read from the following register.

DIO# EF\_READ\_A: Returns the current Count

#### **Stream Read**

All operations discussed in this section are supported in[command-response](https://labjack.com/support/datasheets/t7/communication) mode. In [stream](https://labjack.com/support/datasheets/t7/communication/stream-mode) mode, you can read from the integer READ registers (A, B, A\_AND\_RESET), but as mentioned in the [Stream](https://labjack.com/support/datasheets/t7/communication/stream-mode) Section those reads only return the lower 16 bits so you need to also use STREAM\_DATA\_CAPTURE\_16 in the scan list to get the upper 16 bits.

#### **Reset**

DIO# EF READ A AND RESET: Reads the current count then clears the counter. Note that there is a brief period of time between reading and clearing during which edges can be missed. During normal operation this time period is 10-30 µs. If missed edges at this point can not be tolerated then reset should not be used.

# **Frequency Measurement**

Counters are often used to measure frequency by taking change in count over change in time:

```
Frequency = (CurrentCount - PreviousCount) / (CurrentTimestamp - PreviousTimestamp)
```
Typically the timestamps are from the host clock (software), but for more accurate timestamps read the CORE\_TIMER register (address=61520, UINT32) in the same Modbus packet as the READ registers. CORE\_TIMER is a 32-bit system timer running at 1/2 the core speed, and thus is normally 80M/2 => 40 MHz.

Also note that other digital [extended](https://labjack.com/support/datasheets/t7/digital-io/extended-features) features are available to measure [frequency](http://forums.labjack.com/index.php?showtopic=1105) bytiming individual pulses rather than counting over time.

# **Example**

Enable a counter on DIO0:

```
DIOO EF ENABLE = 0
DIOO EF NDEX = 8DIOO EF ENABLE = 1
```
Use the [Register](https://labjack.com/support/software/applications/t-series/kipling/register-matrix) Matrix in Kipling to write those 2 registers above, and also add DIO0 EF READ A so you see its value. Now take a wire connected to a GND terminal and tap that wire to the inside-back of the DIO0 screwterminal (labeled "FIO0"). DIO0\_EF\_READ\_A should increment by 1 or more counts each time you tap the ground wire in DIO0.

As [another](https://labjack.com/support/software/applications/t-series/kipling/register-matrix/counter-example) test you can set DAC1\_FREQUENCY\_OUT\_ENABLE = 1 to enable the 10 Hz test signal (T7 requires firmware 1.0234+). Jumper DAC1 to DIO0 and you should see DIO0 EF READ A increment by about 10 counts per second.

For a more detailed walkthrough, see[Configuring](https://labjack.com/support/software/applications/t-series/kipling/register-matrix/counter-example) & Reading a Counter.

# **Edge Rate Limits**

This interrupt-based digital I/O extended feature (DIO-EF) is not purely implemented in hardware, but rather firmware must service each edge. This makes it substantially slower than other DIO-EF that are purely hardwarebased. To avoid missed edges, the aggregate limit for edges seen by all interrupt-based DIO-EF is 70k edges/second. If stream mode is active, the limit is reduced to 20k edges/second. Excessive processor loading (e.g. a busy Lua script) can also reduce these limits. Note that interrupt features must process all edges, rising & falling, even if a given feature is configured to only look at one or the other.

The more proper way to think of the edge limit, and understand error that could be introduced when using multiple interrupt-based DIO-EF, is to consider that the interrupt that processes an edge can take up to 14 µs to complete. When a particular channel sees an applicable edge, an IF (interrupt flag) is set for that channel that tells the processor it needs to run an ISR (interrupt service routine) for that channel. Once an ISR is started, it runs to completion and no other ISR can run until it is done (except that stream interrupts are higher priority and will preempt other interrupts). When an ISR completes, it clears the IF for that channel. So it is okay to have edges on multiple channels at the same time, as long as there is not another edge on any of those channels before enough time to process all the initial edges.

Say that channel A & B have an edge occur at the same time and an ISR starts to process the edge on channel A. If channel A has another edge during the first 14 µs, that edge will be lost. If channel B has another edge during the first 14 µs, the initial edge will be lost. If channel B has another edge during the second 14 µs (during the ISR for channel B), the new edge will be lost.

# **13.2.10 Interrupt Counter with Debounce [T-Series Datasheet]**

[Log](https://labjack.com/user/login?destination=node/3218%23comment-form) in or [register](https://labjack.com/user/register?destination=node/3218%23comment-form) to post comments

#### **Overview**

T4 Capable DIO: **DIO4, DIO5, DIO6, DIO7, DIO8, DIO9** (aka FIO4, FIO5, FIO6, FIO7, EIO0, EIO1)

T7 Capable DIO: **DIO0, DIO1, DIO2, DIO3, DIO6, DIO7** (aka FIO0, FIO1, FIO2, FIO3, FIO6, FIO7)

Requires Clock Source: **No**

Index: **9**

Streamable: **Yes—integer READ registers only.**

Interrupt Counter with Debounce will increment its count by 1 when it receives a rising edge, a falling edge, or any edge (2x counting). After seeing an applicable edge, any further edges will be ignored during the debounce time.

This interrupt-based digital I/O extended feature (DIO-EF) is not purely implemented in hardware, but rather firmware must service each edge. See the discussion of edge rate limits at the bottom of this page.

# **Debounce Modes (DIO#\_EF\_CONFIG\_B)**

The exact behavior of the counting/debouncing is controlled by an index value written to DIO# EF CONFIG B.

- 0: Count falling, debounce all, self-restarting timeout.
- 1: Count rising, debounce all, self-restarting timeout.
- 2: Count & debounce all, self-restarting timeout.
- 3: Count & debounce falling, fixed timeout.
- 4: Count & debounce rising, fixed timeout.
- 5: Timeout starts on falling edge. During timeout, a rising edge cancels and a falling edge restarts the timeout. After timeout any edge causes a count.
- 6: Timeout starts on rising edge. During timeout, a falling edge cancels and a rising edge restarts the timeout. After timeout any edge causes a count.

Self-restarting timeout means that during timeout any edge will restart the timeout with the value specified with DIO#\_EF\_CONFIG\_A.

Mode 0 is commonly used with a normally-open push-button switch that is actuated by a person. We only want to count the push (falling edge), but expect bounce on the push & release (falling & rising edges) so need to debounce both.

Mode 4 might be used with some sort of device that outputs a fixed length positive pulse. For example, say a device provides a 1000 µs pulse, and there is always at least 5000 µs between pulses. Set the debounce timeout to 2000 µs so that the timeout period safely covers the entire pulse, but the timeout will for sure be done before another pulse can occur.

Modes 5 & 6 implement a requirement that the state of the line must remain low or high for some amount of time. For example, if you use mode 5 with a push-button switch and set DIO# EF CONFIG  $A = 50000$ , that means that someone must push the switch and hold it down solidly for at least 50ms, and then the count will occur when they release the switch. An advantage to these modes is that they will ignore brief transient signals.

# **Configure**

 $DIO#$  EF ENABLE:  $0 = Disable$ , 1 = Enable DIO# EF\_INDEX: 9 DIO# EF\_OPTIONS: Not used. DIO# EF CONFIG A: Debounce timeout in microseconds (µs, 0-1000000). DIO# EF CONFIG B: Debounce mode index. DIO# EF CONFIG B: Not used. DIO#\_EF\_CONFIG\_B: Not used.

# **Update**

No update operations can be performed on Interrupt Counter with Debounce.

# **Read**

Results are read from the following register.

DIO# EF\_READ\_A: Returns the current Count

# **Stream Read**

All operations discussed in this section are supported in[command-response](https://labjack.com/support/datasheets/t7/communication) mode. In [stream](https://labjack.com/support/datasheets/t7/communication/stream-mode) mode, you can read from the integer READ registers (A, B, A\_AND\_RESET), but as mentioned in the [Stream](https://labjack.com/support/datasheets/t7/communication/stream-mode) Section those reads only return the lower 16 bits so you need to also use STREAM\_DATA\_CAPTURE\_16 in the scan list to get the upper 16 bits.

### **Reset**

DIO# EF READ A AND RESET: Reads the current count then clears the counter. Note that there is a brief period of time between reading and clearing during which edges can be missed. During normal operation this time period is 10-30 µs. If missed edges at this point can not be tolerated then reset should not be used.

# **Example**

Enable a debounce counter on DIO0:

 $DIOO$  EF ENABLE = 0  $DIOO_EF_NDEX = 9$ DIO0\_EF\_CONFIG\_A = 20000 // 20 ms debounce time  $DIOO_EF_CONFIG_B = 0$  // count falling, debounce all, self-restarting timeout  $DIOO$  EF ENABLE = 1

Results can be read from the READ registers defined above.

# **Edge Rate Limits**

This interrupt-based digital I/O extended feature (DIO-EF) is not purely implemented in hardware, but rather firmware must service each edge. This makes it substantially slower than other DIO-EF that are purely hardwarebased. To avoid missed edges, the aggregate limit for edges seen by all interrupt-based DIO-EF is 70k edges/second. If stream mode is active, the limit is reduced to 20k edges/second. Excessive processor loading (e.g. a busy Lua script) can also reduce these limits. Note that interrupt features must process all edges, rising & falling, even if a given feature is configured to only look at one or the other.

The more proper way to think of the edge limit, and understand error that could be introduced when using multiple interrupt-based DIO-EF, is to consider that the interrupt that processes an edge can take up to 14 µs to complete. When a particular channel sees an applicable edge, an IF (interrupt flag) is set for that channel that tells the processor it needs to run an ISR (interrupt service routine) for that channel. Once an ISR is started, it runs to completion and no other ISR can run until it is done (except that stream interrupts are higher priority and will preempt other interrupts). When an ISR completes, it clears the IF for that channel. So it is okay to have edges on multiple channels at the same time, as long as there is not another edge on any of those channels before enough time to process all the initial edges.

Say that channel A & B have an edge occur at the same time and an ISR starts to process the edge on channel A. If channel A has another edge during the first 14 µs, that edge will be lost. If channel B has another edge during the first 14 µs, the initial edge will be lost. If channel B has another edge during the second 14 µs (during the ISR for channel B), the new edge will be lost.

# **13.2.11 Quadrature In [T-Series Datasheet]**

[Log](https://labjack.com/user/login?destination=node/3219%23comment-form) in or [register](https://labjack.com/user/register?destination=node/3219%23comment-form) to post comments

**Overview**

T4 Capable DIO: **DIO4, DIO5, DIO6, DIO7, DIO8, DIO9** (aka FIO4, FIO5, FIO6, FIO7, EIO0, EIO1)

T7 Capable DIO: **DIO0, DIO1, DIO2, DIO3, DIO6, DIO7** (aka FIO0, FIO1, FIO2, FIO3, FIO6, FIO7)

Requires Clock Source: **No**

Index: **10**

Streamable: **Yes—integer READ registers only.**

Quadrature input uses two DIOs to track a quadrature signal. Quadrature is a directional count often used in rotary encoders when you need to keep track of absolute position with forward & reverse movement. If you have movement in only one direction, or another way to know direction, you can simply use a normal counter with one phase of the encoder output.

T-series devices uses 4x quadrature decoding, meaning that every edge observed (rising & falling on both phases) will increment or decrement the count.

This interrupt-based digital I/O extended feature (DIO-EF) is not purely implemented in hardware, but rather firmware must service each edge. See the discussion of edge rate limits at the bottom of this page.

Quadrature is prone to error if the edge rate is exceeded. This is particularly likely during direction change where the time between edges can be very small. Errors can occur when two edges come in too quickly for the device to process, which can result in missed counts or missed change in direction. These errors will be recorded and the quantity encountered can be read. If three edges come in too quickly an undetectable error can occur.

Some quadrature encoders also include a third output channel, called a zero (Z-phase) or index or reference signal, which supplies a single pulse per revolution. This single pulse is used for absolute determination of position. T-series devices support resets according to this reference signal. Z-phase will reset the count when a high state is detected on the specified DIO line at the same time any edge occurs on A or B phases. If the reference pulse is wider than A/B pulses, consider using the [Conditional](https://labjack.com/support/datasheets/t7/digital-io/extended-features/conditional-reset) Reset feature instead of this Z-phase support. If the reference pulse is only high in between A/B edges, consider some sort of RC circuit to elongate it or consider using the [Conditional](https://labjack.com/support/datasheets/t7/digital-io/extended-features/conditional-reset) Reset feature. If set to one-shot mode, Z-phase will clear the count only once and must be "re-armed" by disabling/re-enabling the feature or a read from DIO# EF READ A AND RESET.

#### **Configure**

Two DIO must be configured for Quadrature In. The two lines must be an adjacent even/odd pair:

T4: DIO4/5, DIO6/7, and DIO8/9 are valid pairs.

T7: DIO0/1, DIO2/3, and DIO6/7 are valid pairs.

The even IO line will be phase A and the odd will be phase B.

DIO#\_EF\_ENABLE: 0 = Disable, 1 = Enable DIO# EF\_INDEX: 10 DIO# EF OPTIONS: Not used. DIO#\_EF\_CONFIG\_A: Z-phase control:  $0 = Z$ -phase off,  $1 = Z$ -phase on,  $3 = Z$ -phase on in one shot mode. DIO# EF CONFIG B: Z-phase DIO number. DIO# EF CONFIG C: Not used. DIO#\_EF\_CONFIG\_D: Not used.

# **Update**

No update operations can be performed with Quadrature In.

# **Read**

The quadrature count and error count are available from the even channel. The odd channel will return zeros.

Results are read from the following registers.

DIO#\_EF\_READ\_A - Returns the current count as a signed 2's complement value.  $DIO#$  EF READ  $B -$  Returns the number of detected errors. DIO#\_EF\_READ\_A\_F - Returns the count in a single precision float (float32).

Only reading DIO#\_EF\_READ\_A or DIO#\_EF\_READ\_A\_F triggers a new measurement.

### **Stream Read**

All operations discussed in this section are supported in[command-response](https://labjack.com/support/datasheets/t7/communication) mode. In [stream](https://labjack.com/support/datasheets/t7/communication/stream-mode) mode, you can read from the integer READ registers (A, B, A\_AND\_RESET), but as mentioned in the [Stream](https://labjack.com/support/datasheets/t7/communication/stream-mode) Section those reads only return the lower 16 bits so you need to also use STREAM\_DATA\_CAPTURE\_16 in the scan list to get the upper 16 bits.

#### **Reset**

DIO#\_EF\_READ\_A\_AND\_RESET – Performs the same operation as DIO#\_EF\_READ\_A, then sets the count to zero.

#### **Example**

Configure DIO6 and DIO7 as quadrature inputs:

DIO6\_EF\_ENABLE = 0 //Make sure DIO-EF is disabled on DIO6 DIO7 EF ENABLE =  $0$  //Make sure DIO-EF is disabled on DIO7 DIO6\_EF\_INDEX = 10 //Set feature index for DIO6 to quadrature. DIO7\_EF\_INDEX = 10 //Set feature index for DIO7 to quadrature. DIO6 EF ENABLE = 1 //Enable quadrature DIO-EF on DIO6, for A phase. DIO7\_EF\_ENABLE = 1 //Enable quadrature DIO-EF on DIO7, for B phase.

Edges on the two lines will now be decoded and the count will be incremented or decremented according to the edge sequence.

The current count can be read from DIO6\_EF\_READ\_A or DIO6\_EF\_READ\_A\_AND\_RESET.

DIO6\_EF\_CONFIG\_A=1 DIO6 EF CONFIG B=5 DIO7 EF CONFIG A=1 DIO7\_EF\_CONFIG\_B=5

# **Testing**

On some LabJack devices you can physically tap a GND wire into the two DIO channels to cause some counts, but that does not work on T-series devices. Testing needs to be done with a proper quadrature signal.

If testing with an actual encoder, start with DIO-EF enabled and simply watch (e.g. in Kipling) the digital inputs as you slowly turn the encoder to see if the inputs change between high and low. That confirms a valid electrical connection.

You can test using 2 digital inputs to create a quadrature sequence. For example, configure quadrature on DIO6/7 as shown above, and connect DIO0 to DIO6 and DIO1 to DIO7.

```
DIO0 = 1 //Initialize DIO0 to output-high.
DIO1 = 1 //Initialize DIO1 to output-high.
DIO6 EF ENABLE = 0 //Make sure DIO-EF is disabled on DIO6
DIO7 EF ENABLE = 0 //Make sure DIO-EF is disabled on DIO7
DIO6_EF_INDEX = 10 //Set feature index for DIO6 to quadrature.
DIO7_EF_INDEX = 10 //Set feature index for DIO7 to quadrature.
DIO6_EF_ENABLE = 1 //Enable quadrature DIO-EF on DIO6, for A phase.
DIO7_EF_ENABLE = 1 //Enable quadrature DIO-EF on DIO7, for B phase.
```
Now we can simulate a quadrature signal by toggling DIO0 and DIO1—aka FIO0 and FIO1—in the proper sequence. We will use the FIO\_STATE register (address=2500) which operates on all 8 FIO bits at once, but we will set the inhibit bits for FIO2-FIO7 (bits 10-15) so they are not affected. To set bits 10-15 we can simply add 64512 to the desired FIO0/1 state value:

```
Write FIO STATE = 3 + 64512, then should read DIO6 EF READ A = 0
Write FIO_STATE = 1 + 64512, then should read DIO6_EF_READ_A = 1
Write FIO_STATE = 0 + 64512, then should read DIO6_EF_READ_A = 0
Write FIO_STATE = 2 + 64512, then should read DIO6_EF_READ_A = -1
Write FIO_STATE = 3 + 64512, then should read DIO6_EF_READ_A = -2
Write FIO_STATE = 2 + 64512, then should read DIO6_EF_READ_A = -1
Write FIO_STATE = 0 + 64512, then should read DIO6_EF_READ_A = 0
Write FIO_STATE = 1 + 64512, then should read DIO6_EF_READ_A = 1
Write FIO_STATE = 3 + 64512, then should read DIO6_EF_READ_A = 2
Write FIO_STATE = 2 + 64512, then should read DIO6_EF_READ_A = 3
Write FIO_STATE = 0 + 64512, then should read DIO6_EF_READ_A = 4
Write FIO_STATE = 1 + 64512, then should read DIO6_EF_READ_A = 5
Write FIO_STATE = 3 + 64512, then should read DIO6_EF_READ_A = 6
Write FIO_STATE = 2 + 64512, then should read DIO6_EF_READ_A = 7
```
#### **Quadrature Decoding or Simple Counting?**

Quadrature decoding is only needed when you need to keep track of absolute position with changes in direction included.

If you want to track absolute position but the direction does not change, or for whatever reason you always know the direction of movement, then you can just count the pulses from one phase (A or B) using a simple counter. The interrupt [counters](https://labjack.com/support/datasheets/t7/digital-io/extended-features/interrupt-counter) available on 6 of the FIO0 lines have the same 70k edge rate limit discussed below, but

If you are just trying to measure frequency, you can use a counter as described above and note the change in count over some time interval, or you can use a **[DIO-EF](https://labjack.com/support/datasheets/t7/digital-io/extended-features)** that measures the time of individual pulses. Either way, just one phase (A or B) is needed.

# **Edge Rate Limits**

Keep in mind that T-series devices do 4x quadrature counting. For example, a 100 pulses/revolution encoder connected to a pair of DIO will generate 400 edges/revolution.

This interrupt-based digital I/O extended feature (DIO-EF) is not purely implemented in hardware, but rather firmware must service each edge. This makes it substantially slower than other DIO-EF that are purely hardwarebased. To avoid missed edges, the aggregate limit for edges seen by all interrupt-based DIO-EF is 70k edges/second. If stream mode is active, the limit is reduced to 20k edges/second. Excessive processor loading (e.g. a busy Lua script) can also reduce these limits. Note that interrupt features must process all edges, rising & falling, even if a given feature is configured to only look at one or the other.

The more proper way to think of the edge limit, and understand error that could be introduced when using multiple interrupt-based DIO-EF, is to consider that the interrupt that processes an edge can take up to 14 µs to complete. When a particular channel sees an applicable edge, an IF (interrupt flag) is set for that channel that tells the processor it needs to run an ISR (interrupt service routine) for that channel. Once an ISR is started, it runs to completion and no other ISR can run until it is done (except that stream interrupts are higher priority and will preempt other interrupts). When an ISR completes, it clears the IF for that channel. So it is okay to have edges on multiple channels at the same time, as long as there is not another edge on any of those channels before enough time to process all the initial edges.

Say that channel A & B have an edge occur at the same time and an ISR starts to process the edge on channel A. If channel A has another edge during the first 14 µs, that edge will be lost. If channel B has another edge during the first 14  $\mu$ s, the initial edge will be lost. If channel B has another edge during the second 14  $\mu$ s (during the ISR for channel B), the new edge will be lost.

For faster quadrature tracking, one option is to use a chip such as the LS7366R-S from US Digital and then use the SPI ability of the T-series device to talk to that chip. In fact, a Lua script can be used to handle the SPI communication with the chip and periodically put the current count in a user-ram register than can be easily read by any host application or Modbus client. If you don't find an example for the LS7366 ask us about it.

# **13.2.12 Interrupt Frequency In [T-Series Datasheet]**

[Log](https://labjack.com/user/login?destination=node/3220%23comment-form) in or [register](https://labjack.com/user/register?destination=node/3220%23comment-form) to post comments

#### **Overview**

T4 Capable DIO: **DIO4, DIO5, DIO6, DIO7, DIO8, DIO9** (aka FIO4, FIO5, FIO6, FIO7, EIO0, EIO1)

T7 Capable DIO: **DIO0, DIO1, DIO2, DIO3, DIO6, DIO7** (aka FIO0, FIO1, FIO2, FIO3, FIO6, FIO7)

Requires Clock Source: **No. Uses core clock / 2.**

Index: **11**

Streamable: **Yes—integer READ registers only.**

Interrupt Frequency In will measure the frequency of a signal on the associated DIO line.

This interrupt-based digital I/O extended feature (DIO-EF) is not purely implemented in hardware, but rather firmware must service each edge. See the discussion of edge rate limits at the bottom of this page.

To measure the frequency, the T-series device will measure the duration of one or more periods. There are several option available to control the way the LabJack does this. The number of periods to be averaged, the edge direction to trigger on, and whether to measure continuously or in one-shot mode can all be specified.

The clock source for this feature is simply half the core frequency:

```
ClockFrequency = CoreFrequency / 2 //Typically 80M/2 = 40 MHz
Period(s) = DIO#_EF_READ_A / ClockFrequency
Frequency (Hz) = ClockFrequency / DIO#_EF_READ_A
```
The maximum measurable time is 107 s. The number of periods to be averaged multiplied by the maximum expected period must be less than 107 s or the result will overflow:

107 > (NumToAverage \* MaxPeriod)

By default, Interrupt Frequency In operates in one-shot mode where it will measure the frequency once after being enabled and a new measurement only once after each read. The other option is continuous mode, where the frequency is constantly measured (every edge is processed) and READ registers return the most recent result. Running in continuous mode puts a greater load on the processor.

#### **Configure**

DIO#\_EF\_ENABLE: 0 = Disable, 1 = Enable DIO#\_EF\_INDEX: 11 DIO#\_EF\_OPTIONS: Not Used. DIO# EF CONFIG A: Default = 0. Bit 0: Edge select; 0 = falling, 1 = rising. Bit 1: 0 = one-shot, 1 = continuous.  $DIO#$  EF CONFIG B: Default = 0 which is equates to 1. Number of periods to be measured and averaged. DIO# EF CONFIG C: Not used. DIO#\_EF\_CONFIG\_D: Not used.

#### **Update**

No update operations can be performed with Interrupt Frequency In.

#### **Read**

Results are read from the following registers.

DIO# EF READ A: Returns the average period per cycle in ticks (core clock ticks  $(2)$ .

DIO# EF\_READ\_B: Returns the total core clock tick count.

DIO# EF READ A F: Returns the average period per cycle in seconds. Takes into account the number of periods to be averaged and the core clock speed.

DIO# EF READ B F: Returns the average frequency in Hz. Takes into account the number of periods to be averaged and the core clock speed.

Note that all "READ\_B" registers are capture registers. All "READ\_B" registers are only updated when any "READ\_A" register is read. Thus it would be unusual to read any B registers without first reading at least one A register.

# **Stream Read**

All operations discussed in this section are supported in[command-response](https://labjack.com/support/datasheets/t7/communication) mode. In [stream](https://labjack.com/support/datasheets/t7/communication/stream-mode) mode, you can read from the integer READ registers (A, B, A\_AND\_RESET), but as mentioned in the [Stream](https://labjack.com/support/datasheets/t7/communication/stream-mode) Section those reads only return the lower 16 bits so you need to also use STREAM\_DATA\_CAPTURE\_16 in the scan list to get the upper 16 bits.

#### **Reset**

DIO# EF READ A AND RESET: Returns the same data as DIO# EF READ A and then clears the result so that zero is returned by subsequent reads until another full period is measured (2 new edges). DIO#\_EF\_READ\_A\_AND\_RESET\_F: Returns the same data as DIO#\_EF\_READ\_A\_F and then clears the result so that zero is returned by subsequent reads until another full period is measured (2 new edges).

Note that even in continuous mode, with reads happening faster than the signal frequency using a \_RESET read will result in measurements of every other cycle not every cycle.

# **Example**

To configure Interrupt Frequency In on DIO6 you can simply write to 2 registers:

 $DIO6$  EF ENABLE = 0  $DIO6$  EF INDEX = 11 DIO6\_EF\_ENABLE = 1

Now you can read the period in seconds from a 4th register DIO6\_EF\_READ\_A\_F.

# **Edge Rate Limits**

This interrupt-based digital I/O extended feature (DIO-EF) is not purely implemented in hardware, but rather firmware must service each edge. This makes it substantially slower than other DIO-EF that are purely hardwarebased. To avoid missed edges, the aggregate limit for edges seen by all interrupt-based DIO-EF is 70k edges/second. If stream mode is active, the limit is reduced to 20k edges/second. Excessive processor loading (e.g. a busy Lua script) can also reduce these limits. Note that interrupt features must process all edges, rising & falling, even if a given feature is configured to only look at one or the other.

The more proper way to think of the edge limit, and understand error that could be introduced when using multiple interrupt-based DIO-EF, is to consider that the interrupt that processes an edge can take up to 14 µs to complete. When a particular channel sees an applicable edge, an IF (interrupt flag) is set for that channel that tells the processor it needs to run an ISR (interrupt service routine) for that channel. Once an ISR is started, it runs to completion and no other ISR can run until it is done (except that stream interrupts are higher priority and will preempt other interrupts). When an ISR completes, it clears the IF for that channel. So it is okay to have edges on multiple channels at the same time, as long as there is not another edge on any of those channels before enough time to process all the initial edges.

Say that channel A & B have an edge occur at the same time and an ISR starts to process the edge on channel A. If channel A has another edge during the first 14 µs, that edge will be lost. If channel B has another edge during the first 14 µs, the initial edge will be lost. If channel B has another edge during the second 14 µs (during the ISR for channel B), the new edge will be lost.

# **13.2.13 Conditional Reset [T-Series Datasheet]**

[Log](https://labjack.com/user/login?destination=node/3221%23comment-form) in or [register](https://labjack.com/user/register?destination=node/3221%23comment-form) to post comments

#### **Overview**

T4 Capable DIO: **DIO4, DIO5, DIO6, DIO7, DIO8, DIO9** (aka FIO4, FIO5, FIO6, FIO7, EIO0, EIO1)

T7 Capable DIO: **DIO0, DIO1, DIO2, DIO3, DIO6, DIO7** (aka FIO0, FIO1, FIO2, FIO3, FIO6, FIO7)

Requires Clock Source: **No**

Index: **12**

Streamable: **No**

DIO-EF Conditional Reset will reset a specified DIO-EF after a specified number of edges have been detected.

#### **Configure**

To set up a DIO-EF Conditional Reset is simple. Just set the DIO number of the DIO-EF you would like to reset and then set the other options. More options are likely to be added, so be sure to leave unused bits cleared to zero.

 $DIO#$  EF ENABLE:  $0 = Disable$ , 1 = Enable DIO#\_EF\_INDEX: 12 DIO# EF OPTIONS: Not used. DIO#\_EF\_CONFIG\_A: Reset Options bitmask:

- $\bullet$  bit 0: Edge select. 1 = rising, 0 = falling
- bit 1: reserved
- $\bullet$  bit 2: OneShot. 1 = only reset once. 0 = reset every n edges.

DIO#\_EF\_CONFIG\_B: Number of edges per reset. DIO#\_EF\_CONFIG\_C: IO number of DIO-EF to be reset.

# **Update**

No update operations can be performed on Conditional Reset.

# **Read**

Results are read from the following registers.

DIO#\_EF\_READ\_A – Returns the current count.

# **Example**

This example assumes that DIO0 has a running extended feature such as quadrature or a counter. Now we will set up DIO2 as a falling edge trigger that will reset the count of DIO0 EF.

```
DIO2 EF ENABLE = 0 \,\mathbin{/}\, // Ensure that the DIO-EF is not running so that it can be configured.
DIO2 EF INDEX = 12 // Set to Conditional Reset
DIO2_EF_CONFIG_A = 0 // Falling edges
DIO2 EF CONFIG B = 1 // Reset every edges
DIO2 EF CONFIG C = 0 // Reset events clear the count of DIO0 EF
DIO2 EF ENABLE = 1 // Turn on the DIO-EF
```
Now falling edges on DIO2 will set the count of DIO0\_EF to zero.

For a more detailed walkthrough, see [Configuring](https://labjack.com/support/software/applications/t-series/kipling/register-matrix/counter-example) & Reading a Counter.

# **Edge Rate Limits**

This interrupt-based digital I/O extended feature (DIO-EF) is not purely implemented in hardware, but rather firmware must service each edge. This makes it substantially slower than other DIO-EF that are purely hardwarebased. To avoid missed edges, the aggregate limit for edges seen by all interrupt-based DIO-EF is 70k edges/second. If stream mode is active, the limit is reduced to 20k edges/second. Excessive processor loading (e.g. a busy Lua script) can also reduce these limits. Note that interrupt features must process all edges, rising & falling, even if a given feature is configured to only look at one or the other.

The more proper way to think of the edge limit, and understand error that could be introduced when using multiple interrupt-based DIO-EF, is to consider that the interrupt that processes an edge can take up to 14 µs to complete. When a particular channel sees an applicable edge, an IF (interrupt flag) is set for that channel that tells the processor it needs to run an ISR (interrupt service routine) for that channel. Once an ISR is started, it runs to completion and no other ISR can run until it is done (except that stream interrupts are higher priority and will preempt other interrupts). When an ISR completes, it clears the IF for that channel. So it is okay to have edges on multiple channels at the same time, as long as there is not another edge on any of those channels before enough time to process all the initial edges.

Say that channel A & B have an edge occur at the same time and an ISR starts to process the edge on channel A. If channel A has another edge during the first 14 µs, that edge will be lost. If channel B has another edge during the first 14 µs, the initial edge will be lost. If channel B has another edge during the second 14 µs (during the ISR for channel B), the new edge will be lost.

May 2019